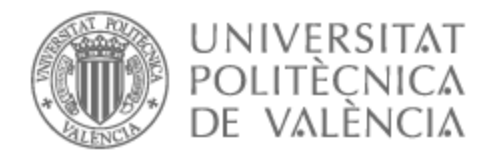

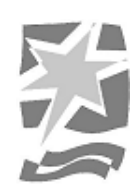

# UNIVERSITAT POLITÈCNICA DE VALÈNCIA

# Escuela Politécnica Superior de Gandia

## Diseño del videojuego de terror "Lo que la oscuridad oculta''

Trabajo Fin de Grado

Grado en Tecnologías Interactivas

AUTOR/A: Pons Castelló, Laura

Tutor/a: Palacio Samitier, Daniel

CURSO ACADÉMICO: 2022/2023

## <span id="page-1-0"></span>**Resumen**

En este proyecto se ha desarrollado un diseño de videojuego de terror junto con un prototipo en 4 fases.

La primera es la fase previa de investigación en la que se han analizado diferentes videojuegos de la temática seleccionada con el fin de averiguar qué estrategias son las más utilizadas y qué características tienen los juegos para lograr producir la sensación de terror y tensión en los jugadores.

Una vez finalizada la fase anterior, se ha empleado lo aprendido en la fase de diseño, en la cual se ha creado una idea de videojuego de terror, con mecánicas simples y una estética muy concreta.

En la fase de prototipo, se ha programado una pequeña demostración de lo que podría ser el nivel tutorial del juego.

Finalmente se ha realizado una fase de prueba en la que se ha testeado el prototipo con diferentes jugadores para obtener sus opiniones, esta fase también se ha ido realizando a lo largo de la fase anterior con el fin de obtener fallos en el juego y poder corregirlos a medida que se iba desarrollando.

A lo largo de este documento explicaré más a fondo cada una de las fases comentadas anteriormente.

**Palabras clave:** Videojuego, Unity, Diseño, Terror

## <span id="page-2-0"></span>**Resum**

En aquest projecte s'ha desenvolupat un disseny de videojoc de terror juntament amb un prototip en 4 fases.

La primera és la fase prèvia d'investigació en la qual s'han analitzat diferents videojocs de la temàtica seleccionada amb la finalitat d'obtindre que punts són importants per a aconseguir produir la sensació de terror i tensió en els jugadors.

Una vegada finalitzada la fase anterior, s'ha utilitzat l'aprés a la fase de disseny, en la qual s'ha creat una idea de videojoc de terror amb mecàniques simples i una estètica molt concreta.

En la fase de prototip s'ha programat una xicoteta demostració del que podria ser el nivell tutorial del joc.

Finalment s'ha realitzat una fase de prova en la qual s'ha testat el prototip amb diferents jugadors per obtindre les seues opinions, aquesta fase també s'ha anat realitzant al llarg de la fase anterior amb la finalitat d'obtindre errades a la programació joc i poder corregirlos a mesura que s'anava desenvolupant.

Al llarg d'aquest document explicaré més a fons cadascuna de les fases comentades anteriorment.

**Paraules clau:** Videojoc, Unity, Disseny, Terror

## <span id="page-3-0"></span>**Abstract**

In this project, a horror video game design has been developed along with a prototype in four phases.

The first is the preliminary research phase, in which different video games of the selected theme have been analyzed to determine which points are important to achieve a sensation of terror and tension in the players.

Once the previous phase is finished, what has been learned in the design phase can be used to create the idea of a horror video game with simple mechanics and a specific aesthetic.

In the prototype phase, a small demonstration of what could be the tutorial level of the game has been scheduled.

Finally, a test phase has been conducted in which the prototype has been evaluated with different players to obtain their opinions. This phase has also been conducted throughout the previous phase to identify errors in the game and be able to correct them as the game develops.

Throughout this document I will explain in more depth each of the phases discussed above.

**Key words:** Videogame, Unity, Desing, Terror

# <span id="page-4-0"></span>**Índice**

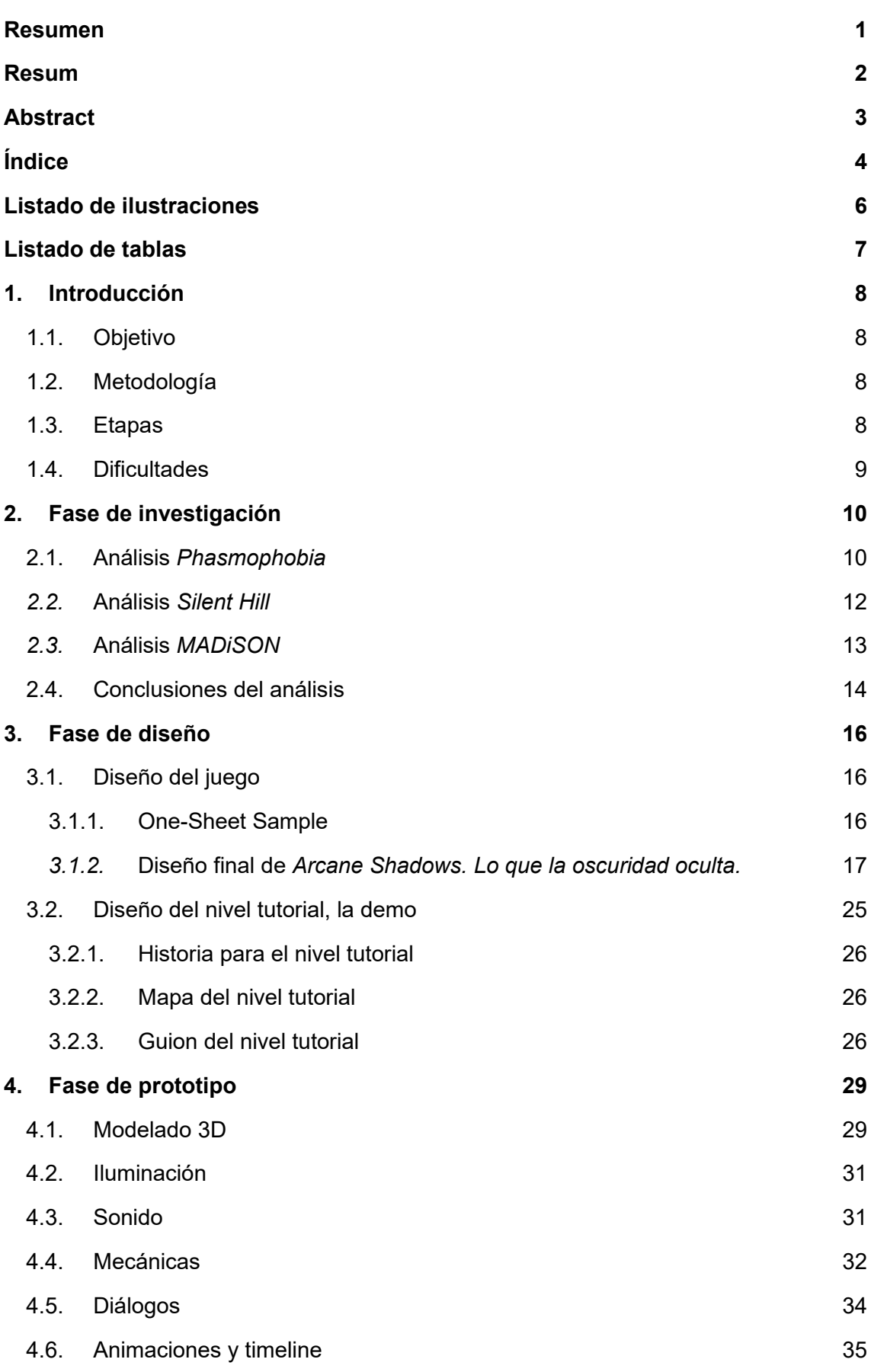

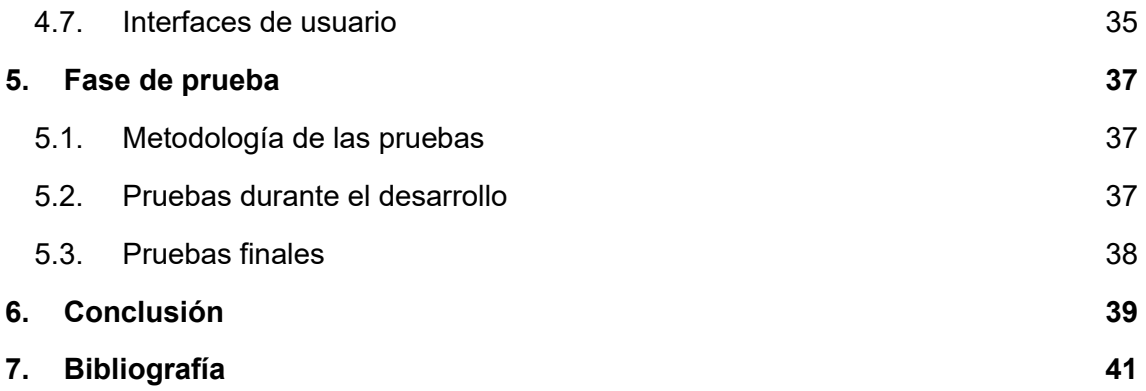

## <span id="page-6-0"></span>**Listado de ilustraciones**

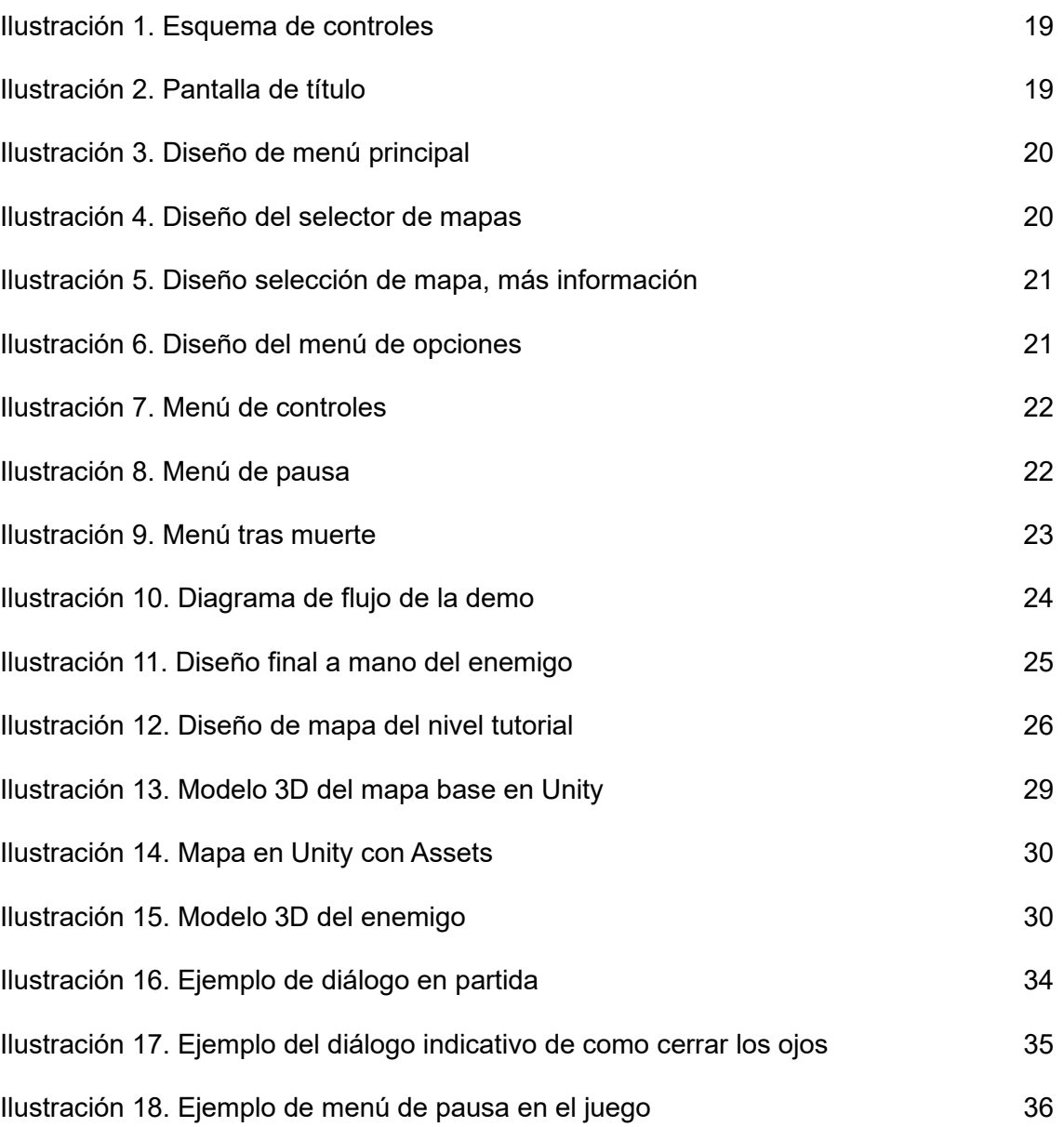

## <span id="page-7-0"></span>**Listado de tablas**

[Tabla 1.Tabla de controles para teclado y para controladores](#page-18-0) 18

## <span id="page-8-0"></span>**1. Introducción**

El mundo de los videojuegos es muy extenso en géneros y estilos, y se podría haber seleccionado cualquiera de ellos para realizar este trabajo, pero no todos ellos logran llegar al jugador de una forma tan intensa como los juegos de terror, que buscan provocar en los jugadores sensaciones de miedo, ansiedad o angustia, las cuales, aunque se podrían clasificar como emociones negativas, son buscadas para experimentarlas de forma voluntaria, como forma de entretenimiento o diversión. Por tanto, crear un videojuego de este género requiere estudiar y entender que elementos provocan el miedo y en su derivación, el terror, en los jugadores que lo jueguen.

### <span id="page-8-1"></span>**1.1. Objetivo**

Este trabajo tiene como objetivo diseñar el videojuego de terror "Lo que la oscuridad oculta", un proyecto que pretende ofrecer una experiencia de juego inmersiva, original y aterradora. El videojuego se inspira en las figuras sombra<sup>1</sup>, unas entidades sobrenaturales que aparecen en diferentes leyendas, creencias y religiones, y en el concepto de la oscuridad como el origen del miedo a lo desconocido, a lo que no podemos ver y la incertidumbre que provoca al no conocer lo que puede llegar a esconderse en ella.

### <span id="page-8-2"></span>**1.2. Metodología**

Para llevar a cabo el proyecto se ha seguido la metodología ágil, con reuniones periódicas cada dos/tres semanas dependiendo de la carga de trabajo que supusieran las tareas semanales asignadas. Antes de comenzar se realizó una planificación a largo plazo con las tareas generales que había que realizar y más adelante, sobre el mes de abril, fue reorganizada para agilizarla y hacerla más acorde al trabajo que se estaba realizando, puesto que al llevar un tiempo trabajando en el proyecto ya se controlaban mejor los tiempos de cada una de las tareas.

Las fases seguidas para desarrollar el proyecto han sido las siguientes:

- Análisis y estudio de diferentes juegos de terror.
- Diseño del videojuego "Lo que la oscuridad oculta".
- Desarrollo del nivel tutorial del videojuego.
	- o Modelado del mapa
	- o Programación de mecánicas
	- o Efectos de sonido e iluminación
	- o Interfaces de usuario
- Pruebas de desarrollo con diferentes personas ajenas al proyecto.
- Corrección de errores
- Pruebas finales
- Documentación

#### <span id="page-8-3"></span>**1.3. Etapas**

Este documento se estructura siguiendo las cuatro fases principales en las que se ha desarrollado el juego:

<sup>1</sup> Gente sombra. (2023, 24 de julio). *Wikipedia, La enciclopedia libre*. Fecha de consulta: 18:28, agosto 11, 2023

desde [https://es.wikipedia.org/w/index.php?title=Gente\\_sombra&oldid=152652513](https://es.wikipedia.org/w/index.php?title=Gente_sombra&oldid=152652513)

- Fase de investigación: dentro de la investigación se realiza un estudio de diferentes juegos de la misma temática en torno a qué elementos narrativos, visuales y sonoros son los que provocan en los jugadores la atmósfera tan característica que buscamos para nuestro propio proyecto.
- **Fase de diseño:** en el diseño se crea una idea de videojuego que pueda cumplir con el objetivo, producir la sensación de miedo en los jugadores.
- **Fase de prototipo:** se lleva a cabo el diseño anterior en un pequeño tutorial que muestre como sería la estética buscada y cuáles serían las principales mecánicas que formarían parte del juego.
- Fase de prueba: dentro de esta fase se resumen las pruebas llevadas a cabo con diferentes personas y cuáles han sido los resultados y conclusiones que estas han proporcionado, y si responden o no a los objetivos que teníamos al inicio.

### <span id="page-9-0"></span>**1.4. Dificultades**

La mayor dificultad ha sido lograr que el juego produzca terror en los jugadores sin caer en algunos errores que se han identificado y se comentan en la fase de análisis. Es un gran reto lograr afectar a las personas que juegan de la forma en la que lo hacen los grandes juegos de terror, debe mantenerse un suspense que va en aumento a lo largo del juego y se debe asustar de vez en cuando para que el jugador no llegue a una monotonía que lo lleve a relajarse. Hay que tener en cuenta que, en el caso de este proyecto, al realizarse una demo que no es de larga duración, no ha sido posible disponer del tiempo para ir creando esa aura de tensión que poco a poco se va incrementando, por lo que esto añade un sesgo a la hora de analizar las reacciones de los diferentes jugadores.

## <span id="page-10-0"></span>**2. Fase de investigación**

En esta fase del proyecto se lleva a cabo una tarea de análisis de diferentes juegos de terror, con el fin de conocer sus características y qué efectos producen. Para llevar a cabo este análisis se seleccionaron algunos juegos de terror para jugarlos y analizar el juego desde un punto de vista propio, *Phasmophobia* y *Silent Hill*. También se seleccionó un juego que se analizó a través de una tercera persona vía YouTube, el vídeo elegido para analizar fue el gameplay completo del juego *MADiSON* del canal de *IlloJuan*<sup>2</sup> , subido el 27 de julio de 2022. Se seleccionó este último videojuego para analizar en gameplay debido a que no se contaba con el mismo para poder jugarlo, pero era importante analizarlo ya que fue galardonado como *Scariest game of all times<sup>3</sup>* y otros numerosos premios.

## <span id="page-10-1"></span>**2.1. Análisis** *Phasmophobia*

El primer juego analizado es *Phasmophobia*, de la plataforma *Steam*. Se trata de un juego de terror cooperativo en el cual un máximo de cuatro jugadores debe acceder a uno de los mapas disponibles y realizar su misión, la cual será, principalmente, tratar de averiguar con las diferentes herramientas que tienen los jugadores, qué clase de fantasma les ha tocado, puesto que el juego cuenta con diferentes tipos y cada uno de ellos tiene sus propias características que lo diferencian del resto.

Cuando comenzamos el análisis lo primero que se puede observar es el uso de la oscuridad, una característica fundamental en este tipo de juegos. En los mapas el jugador dispone solamente de unos pocos objetos que producen luz sobre los cuales tiene el control completo, el resto de las luces son: la ambiental, que depende del clima aleatorio que toque al entrar en un mapa y la cual puede variar entre poca luz o muy poca luz exterior, o la luz eléctrica de los mapas, la cual depende del cuadro de luces, si juegas un mapa de edificio, o del generador eléctrico, o si juegas un mapa exterior. Estas últimas luces, dependiendo del nivel de dificultad en el que se juegue, pueden variar de estar encendidas en un inicio, a que el cuadro de luces esté apagado al iniciar la partida, o incluso, que esté roto desde un inicio, por lo que no se podrá activar en ningún momento, además cabe añadir que el fantasma puede apagar el cuadro de luces por lo que, si realiza está acción, el jugador deberá saber dónde se encuentra para encenderlo de nuevo, suelen encontrarse en lugares del mapa poco agradables para el jugador de modo que se genera más tensión a la hora de tener que ir a encenderlo. Además de todo esto, el juego tiene también algunas misiones secundarias que requerirán que los jugadores deban pasar tiempo a oscuras. Toda esta oscuridad produce en el jugador una sensación de inseguridad al no poder ver dónde se encuentra y qué hay cerca, incrementando sus niveles de miedo y tensión.

Como se ha comentado antes, el objetivo principal del juego es obtener información sobre un fantasma, el cual pasa la mayor parte del tiempo siendo invisible a ojos del jugador y aparece solamente en ciertas ocasiones, estas apariciones provocan que el jugador se asuste, ya que se producen de forma imprevisible y aleatoria la mayoría de las veces (otras pueden ser provocadas si se activan ciertos objetos del mapa). Cuando el fantasma se hace visible puede deberse a dos cosas: que se trate solamente de una aparición, en la que el fantasma asusta a los jugadores haciéndose visible durante un

<sup>2</sup> García, J. A. [IlloJuan]. (2022, 27 de julio). *ESTE JUEGO DA MUY MAL ROYO – Especial MADiSON Completo* [Video]. Youtube.<https://youtu.be/ToXfY2nJr8g>

<sup>3</sup> The Science of Scare: Scariest Video Games in 2022. (2023). broadbandchoices.co.uk. <https://www.broadbandchoices.co.uk/features/science-of-scare-games>

corto periodo de tiempo, con un aspecto bastante terrorífico y produciendo ciertos ruidos característicos; o entrando en modo ataque. En este modo el fantasma persigue a los jugadores y puede matarlos en caso de que los pille, en este ataque el fantasma también produce unos sonidos concretos que, además, son diferentes a los que hace en una aparición normal para que los jugadores sepan cuando su jugador corre el peligro de ser atrapado por el fantasma. Este último sonido, cuando el fantasma ataca, produce en los jugadores una sensación de vulnerabilidad e impotencia, ya que la única forma de sobrevivir es correr o esconderse, y ello según la dificultad del fantasma, ya que dependiendo de que tipo sea, hay algunos más rápidos que otros e incluso de uno de ellos no es posible esconderse. Cuando los jugadores descubren que tienen estos tipos de fantasmas se crea un nuevo tipo de tensión ya que aumentan las probabilidades de morir sí el fantasma entra en modo ataque; además, cuando un ataque ocurre, las puertas de salida del lugar que se está investigando se cierran y bloquean impidiendo a los jugadores escapar yendo a un lugar seguro, y una vez finalizado el ataque, las puertas se desbloquean permitiéndolos salir de nuevo.

Otro de los aspectos importantes es el sonido. El que escuchamos principalmente en el juego es sonido ambiental, puesto que el tipo de clima que produce la luz también está inducido por otros aspectos del juego, en este caso, afecta al sonido de fondo que tendremos a lo largo de toda la partida, ya que depende de si el clima es despejado o si por otro lado está lloviendo poco o mucho, esto ayuda en la creación de un ambiente realista, siendo así más inmersivo. Si el juego tuviera una banda sonora o música continua de fondo, el toque de realismo se rompería. Hemos podido observar que con este sonido ambiente se permite a los jugadores poder escuchar mejor y prestar más atención a los sonidos que produce el fantasma u otros sonidos importantes para el desarrollo de la partida, como por ejemplo sonidos de objetos cuando son lanzados por los fantasmas también ayudan a que el jugador, al tener menos sonidos que puedan ser una distracción, se asustan más fácilmente cuando se produce un sonido diferente del ambiental. Cabe destacar la importancia de los sonidos que produce el mismo fantasma<sup>4</sup>, cuando se aparece o cuando ataca, ya estos son sonidos pensados para incrementar el miedo y la tensión en los jugadores, ya que alertan de un posible peligro. Añadido a este, encontramos un evento en el juego que se produce de forma aleatoria y que busca reproducir una sensación como si el fantasma te susurrara o te exhalara en el oído<sup>5</sup>.

Cabe añadir que el juego cuenta con una mecánica de escucha a los jugadores que les permite interactuar con el fantasma y el juego, pero esto puede ser contraproducente ya que puede acabar provocando un ataque. Hay que destacar que existen diferentes objetos con los que se puede interactuar en el juego y que se accionan por voz y tipos de fantasmas que atacarán antes dependiendo de si se habla mucho o poco. A ello se añade que durante los ataques los fantasmas pueden saber dónde se encuentra situado un jugador si habla, o si enciende la linterna, ambas cosas te mantienen en tensión cuando se producen ataques, ya que los jugadores deben asegurarse de no hablar y de apagar la linterna.

Otro recurso que ayuda mucho a la hora de conseguir que el jugador se pueda sumergir mejor en el juego es no utilizar interfaces de juego, la única interfaz que utiliza es un punto en el centro de la pantalla que sirve como indicador para saber a qué lugar apunta

<sup>4</sup> Stunchi. (2021, November 20). GHOST HUNTING SOUNDS! - Phasmophobia [Video]. YouTube.<https://www.youtube.com/watch?v=BukA7SJhkbw>

<sup>5</sup> Sound Library. (2021, February 3). All Ghost Attack Scream Sounds (Phasmophobia) - Sound Effects for editing [Video]. YouTube.<https://www.youtube.com/watch?v=R3KqAaggjgM>

el jugador, el no tener interfaces ayuda a adentrarse más en la partida sin distracciones externas, a lo que ocurre en juego. De este modo, un recurso que utiliza *Phasmophobia*  para indicar a sus jugadores si les queda poca cordura es tener que ir a visualizarla en el camión inicial, que es la zona segura en partida, aunque algunas veces, dependiendo de la dificultad, los paneles que indican a que nivel está la cordura del jugador, pueden estar desactivados, para dificultar más el juego y que los jugadores deban jugar con la incertidumbre. También hay que decir que la cordura en este juego solo produce que el enemigo pueda atacar más a menudo, no es un indicador de vida, la única forma de morir es que te atrape el fantasma.

Finalmente, me gustaría hacer énfasis en un mapa concreto del juego que está explícitamente creado para generar miedo. Todos los mapas tienen su idiosincrasia, pero no dejan de ser casas abandonadas con objetos comunes, por eso el mapa que hace referencia a un sanatorio mental, el cual está lleno de objetos tétricos, produce más tensión que los mapas normales, ya que es un mapa grande lleno de habitaciones oscuras y algunas de ellas tienen detalles que indican que las historias que han ocurrido allí no han sido bonitas, todos estos elementos ponen a los jugadores en tensión y generan expectativas incluso antes de iniciar la partida.

### <span id="page-12-0"></span>*2.2.* **Análisis** *Silent Hill*

El segundo juego a analizado es *Silent Hill* de la PlayStation 1, se ha escogido este juego debido a que es un referente en los juegos de terror psicológico y además puede resultar útil para analizar aquellos elementos que generan miedo sin tener unos gráficos muy realistas, puesto que en la época en la que fue desarrollado no se tenía la calidad que se tiene hoy en día y que puede ayudar en gran medida a los juegos de terror de hoy, generando escenas que ponen los pelos de punta debido a su realismo.

Uno de los principales elementos que utiliza el videojuego para crear un ambiente de tensión es la niebla, el jugador no sabe que hay más allá, su rango de visión es limitado y por tanto entra en juego el temor a lo desconocido, a la incertidumbre, además si a esto le añadimos el detalle de que hay enemigos monstruosos que van apareciendo a lo largo de la partida, tenemos como resultado un jugador que se mueve por el mapa con miedo y el desconocimiento de si un enemigo va a aparecer y por donde aparecerá. También cabe destacar, que cuando va a aparecer un enemigo, aunque no sepamos dónde está localizado, comienza a sonar una música especialmente hecha para expresar y transmitir tensión por la anticipación de un posible peligro, al acercarnos a este.

La niebla comentada anteriormente, cuando llega la noche en el juego, o nos encontramos en un lugar más oscuro, desaparece y deja paso a la oscuridad total, en la que el único recurso del jugador para obtener visibilidad es, al comienzo, la luz de un simple fósforo, y más adelante la zona lumínica de una linterna, que como se puede imaginar, vuelve a ser un buen recurso para tener un rango de visibilidad reducido, de modo que se puedan esconder enemigos o secretos en la oscuridad.

La estética del juego se basa en tonos fríos y lúgubres, tonos que destilan tristeza y malestar, no debemos olvidar que el argumento del juego trata de un padre en busca de su hija desaparecida. A estos tonos les sumamos el color rojo que aparece para representar peligro, o en momentos en los que hay mucha sangre, ya que en el juego utiliza mucho este recurso, el malestar que puede producir en los jugadores visualizar sangre o trozos de carne, con enemigos que parece que no tengan piel o que están en carne viva… esta sangre suele ir "in crescendo" conforme el jugador se acerca a una zona de peligro o donde hay algún enemigo más fuerte de los que se pueden ir encontrando al investigar por las calles del pueblo.

La música y el sonido son recursos muy importantes en este juego ya que se utilizan para crear una tensión y una expectación en el jugador ante, por ejemplo, un ataque o también cuando el jugador se acerca a un lugar en concreto donde va a encontrar algún enemigo, en esos casos comienza a sonar una música tensa que va incrementando el volumen e intensidad conforme el jugador se aproxima al peligro.

Finalmente, se observa que el *Silent Hill* también utiliza el recurso, comentado anteriormente, de no mostrar una interfaz de jugador, lo que proporciona una mejor inmersión en la historia. En este caso para poder visualizar lo que sería la barra de vida del jugador, habría que entrar en el menú del juego. Además, a diferencia del juego anterior en el cual el jugador no tenía la posibilidad de matar al enemigo, en este, aunque sí podemos matarlos, al no tener interfaz en juego, el jugador no sabe cuánta vida les queda a los que está tratando de eliminar, por lo que se juega sin saber cuántos golpes más podrá aguantar el protagonista.

### <span id="page-13-0"></span>*2.3.* **Análisis** *MADiSON*

El tercer y último juego analizado ha sido *MADiSON,* de la plataforma Steam. Ha sido seleccionado por la importancia que ha tenido en el mundo de los videojuegos de Terror en el último año, puesto que ha sido galardonado por numerosos sitios Web como el mejor juego de terror.

El principal elemento de terror en este juego es la potente y escalofriante historia que el jugador debe ir descubriendo conforme avanza en la partida a través de diferentes puzles. La historia juega con aspectos paranormales, un pasado oscuro que se une con la historia presente y una mente quebrada casi paranoica.

De nuevo, como hemos apuntado en los otros dos juegos, la oscuridad juega un papel muy importante, en el que reina una atmósfera inquietante y angustiosa, que ya desde el comienzo mantiene al jugador con los nervios a flor de piel. Se utilizan mucho los juegos de luces para captar la atención hacía ciertos lugares, dando a entender que son puntos en los que hay que fijarse y prestar una especial atención, aunque se pueda volver en contra del propio jugador, puesto que al concentrarse en esos puntos es más vulnerable a posibles sobresaltos. También se puede observar que en los lugares en los que el jugador puede estar más vulnerable es cuando menos luces se encuentran, la iluminación en esos casos es más tenue y la visibilidad está reducida.

Algo que resulta muy interesante en este juego es la mecánica principal, mediante la cual se trata de hacer uso de una vieja cámara polaroid para ir obteniendo fotos. Esta se usa para la mayoría, si no son todos, los puzles del juego. Este dispositivo, dentro del juego, se utiliza para revelar elementos que no se pueden ver y a los que debes sacar una foto si quieres visualizarlos, esto provoca en algunas ocasiones que se desencadenen eventos paranormales que definitivamente asustan al que los esté viendo. Al sacar la foto, se utiliza el elemento del flash para confundir, pero también para hacer sobresalir esos eventos paranormales anteriormente mencionados.

En este juego, así como en el primero que hemos analizado, no tenemos forma de atacar o defendernos de lo que podríamos considerar el enemigo, por lo que el jugador se siente expuesto y vulnerable ante las apariciones y los horrores que va encontrando y que acechan a lo largo de la partida.

Un elemento como el sonido ya se ha visto que es de vital importancia para generar efectos en el jugador, pero en este caso muchas veces se sobrepasa, suenan de vez en cuando objetos que caen o puertas que se abren, pero esos sonidos pueden no tener relación con lo que tiene el jugador a su alrededor por lo que pueden llegar a sacarlo de la inmersión eventos como, por ejemplo, puertas que suenan al abrirse, aunque el jugador no tenga ninguna puerta cerca. Además, cuando un sonido aparece reiteradamente al final el jugador acaba por obviarlo, al comienzo puede que este le proporcione algún que otro susto, pero finalmente acabará por asumir que ese sonido simplemente está ahí y dejará de cumplir su misión. Respecto al resto de la música, como en el *Silent Hill,* escuchamos una banda sonora tensa que acompaña al jugador a lo largo de la partida ayudando a generar esa sensación de tensión, y que incrementa el nivel de tensión en cuanto el jugador se aproxima a una zona en la que podría correr algún tipo de peligro, poniéndolo sobre aviso de lo que puede ocurrir a continuación.

Finalmente, cabe destacar algunos puzles en los que se juega con la luz y la poca visibilidad, como en los que el jugador debe ir encendiendo un mechero que va apagándose para poder recorrer un laberinto guiado por un ser que se aparece de repente cada vez que aparece la llama; otro en el que los jugadores se ven encerrados y sin escapatoria en una sala en la que deben ir haciendo fotos para que se aparezca un ser que cada vez está más cerca de ellos; y también el uso de una estatua, que es un objeto que no se mueve, pero cuando el jugador deja de mirarla se acerca, por lo que vuelve a aparecer la sensación de inseguridad y miedo a dejar de mirarla o temor a que al girarse esté demasiado cerca.

### <span id="page-14-0"></span>**2.4. Conclusiones del análisis**

Con toda la información recogida de los diferentes juegos, resulta imprescindible destacar ciertos puntos que son comunes a todos ellos y que por tanto es importante incluir en un juego de terror, y también aquellos otros que puedan resultar interesantes para el desarrollo del proyecto.

La principal característica y de las más importantes es jugar con la oscuridad, el juego de luces y generar en los jugadores la incertidumbre que se produce al estar en una situación en la que no ven todo aquello que está a su alrededor, utilizando la imaginación para crear una sensación de inseguridad. El uso de la falta de luz es un elemento base en todos los juegos analizados, además de que la temática del juego que se quiere diseñar hace referencia a aquello que se oculta en las sombras, por lo que será de gran importancia para éste generar un buen ambiente, con poca luz y que en cierta medida también reduzca el campo de visión del jugador, como por ejemplo, haciendo uso de linternas, que proporcionen a los jugadores un pequeño foco de luz pero no lo suficientemente grande como para abarcar toda la pantalla, proporcionando la sensación de inseguridad al no poder ver todo.

Continuando con el tema de la iluminación, se observa que la paleta de color más utilizada son los tonos fríos y oscuros, por ejemplo, debido a una iluminación nocturna. También sería interesante añadir tonos rojos que, como ya hemos visto en otros juegos, se utilizan principalmente para indicar algún peligro y alertar al jugador. Al utilizar los tonos fríos en la paleta principal muchas veces se utiliza la iluminación en tonos más cálidos para llamar la atención del jugador, hacía puntos de interés, o para producir una falsa sensación de seguridad.

El siguiente recurso de gran interés dentro de un juego de terror es el uso de los sonidos, ya sean de ambiente, del enemigo o de objetos. Los sonidos son de ayuda a la hora de indicar a los jugadores peligros, lugares seguros, ataques… Es por esto por lo que es conveniente seleccionar un buen sonido de ambiente que sea efectivo. Tras lo analizado, la opción más atractiva es dejar de sonido ambiente un efecto de clima de fondo, como por ejemplo una lluvia o una tormenta, un sonido que el jugador tenga ahí pero que en cierta medida pueda pasar por alto para poder centrarse en sonidos más importantes que aparezcan a lo largo de la partida, y que, aun pasándolo por alto, ayude a generar un ambiente de oscuridad y terror. En lugar de un sonido de ambiente, podría seleccionarse una banda sonora, todo dependería del estilo de juego que se pretenda buscar, en este caso se busca algo más cercano al estilo de *Phasmophobia*. Pero no es solo el sonido de fondo el que debemos tener en cuenta, los efectos de sonido de los objetos con los que se puede interactuar en el mapa, por ejemplo, son de gran utilidad a la hora de dar una profundidad mayor al juego, haciéndolo más inmersivo, si el jugador interactúa con una puerta, que esta produzca sonido. También se deben tener en cuenta los sonidos que produzca el enemigo, un sonido que se produzca cada vez que este aparece o ataca al jugador es de gran importancia como indicativo de lo que está ocurriendo, así como un sonido diferenciado para cuando el jugador está siendo atacado.

Es importante definir cómo será el enemigo, cómo interactuará el jugador con él, en los juegos analizados se puede observar diferentes tipos de enemigo, en el primero puede matarte, pero no te puedes defender, solo esconderte o huir, en el segundo, puedes defenderte y puede matarte, y en el último, no puedes defenderte, solo huir, pero el enemigo (hay diferentes en el juego) no siempre busca matarte, y si lo logra no pierdes la partida, simplemente la vuelves a comenzar, de modo que hay que buscar un equilibrio que sea eficaz para el estilo de juego que se busca en este proyecto. En un inicio el enemigo del juego pretendía que fuesen simplemente sombras, y que la forma de "matar" al jugador fuera mermando su cordura, pero surgía la duda de cómo hacer que los jugadores puedan mínimamente defenderse, o esconderse, es decir, poder escapar de esa "muerte". Por lo que la decisión final se quedó como un enemigo que aparece, hace daño al jugador, pero este puede defenderse con alguna mecánica que tenga a su alcance.

Es interesante aplicar, tras analizar los juegos, la idea de no tener una interfaz de jugador, ya que buscamos constantemente que el juego sea lo más inmersivo posible. Por lo que, si el enemigo puede atacar al jugador, deberá buscarse una forma efectiva de señalizar a los jugadores cuándo están siendo atacados.

Otro elemento que surge es la motivación de los jugadores para jugar, proponerles una meta, un reto, como podemos ver, en el primer juego analizado es ir realizando diferentes contratos de investigación paranormal en diferentes mapas, y en el segundo y el tercero se trataba de acabar la historia. En este caso, la opción que mejor se adapta a la idea de juego es completar diferentes historias cortas, en las que el jugador deberá cumplir una misión diferente en cada una de ellas.

Finalmente, puesto que la idea para este proyecto consta de un videojuego de terror de historias cortas, es importante seleccionar en qué posibles mapas se podrían desarrollar esas historias, puesto que, como vemos en el *Phasmophobia* el mapa en el que juegan los jugadores, muchas veces, ya genera un efecto de tensión anticipada, debido a su historia oscura o a su aspecto lúgubre y tétrico.

Con todo esto, también se debe investigar y decidir cómo se puede sorprender al jugador, de que formas el juego puede destacar o ser diferente al resto. Y siempre se debe tener en cuenta que todos estos elementos deben estar unificados en el diseño

del juego, de modo que el tema y estilo que buscamos se vea reforzado por ellos y no dé la sensación de que hay elementos fuera de lugar.

## <span id="page-16-0"></span>**3. Fase de diseño**

En esta fase se recoge todo lo analizado en la fase anterior que pueda resultar útil e interesante para la confección de un videojuego de terror, y se procede a realizar un diseño de las mecánicas, el estilo y la narrativa del juego que sería el videojuego "Lo que la oscuridad oculta". Además, con esto último en mente se diseñará una demo que pueda servir para reflejar lo que se pretendería conseguir con el juego completo, para ello la demo se creará en forma de nivel tutorial, en el que se presentará al jugador el modo de juego y podrá hacerse una idea de la estética que tendría.

## <span id="page-16-1"></span>**3.1. Diseño del juego**

Tras realizar una lista de lo que se debía tener en cuenta a la hora de realizar el videojuego, se presentaba el momento de las primeras ideas de diseño.

La primera idea se basaba en un juego de terror de experiencias cortas, en las que el jugador debería cumplir una misión para finalizar la partida, pero la mecánica básica en este caso sería simplemente recoger objetos que desencadenasen actividades paranormales en el mapa y que, a su vez, los objetos fueran coleccionables. Con esto en mente se realizó el primer *One-Sheet Sample* del videojuego. También cabe comentar que se le cambió el título a uno más corto y pegadizo, dejando el título que se presenta en el TFG, como subtítulo del juego, siendo finalmente "*Arcane Shadows. Lo que la oscuridad oculta".*

#### **3.1.1. One-Sheet Sample**

#### <span id="page-16-2"></span>**Arcane Shadows. Lo que la oscuridad oculta** concept overview

#### **PC download**

Target age: **16-30**

**Game Summary:** La oscuridad provoca que nuestro cerebro vea sombras donde no las hay y esto lleva a la creación de miles de historias y personajes que nos infunden terror porque no hay nada que dé más miedo que lo desconocido. Poder adentrarte en diferentes escenarios e historias en los que la mente ha jugado con las percepciones, en las que el cerebro juega malas pasadas... Porque todo es cosa de nuestro cerebro, ¿verdad? No hay nada ahí en realidad... O sí.

**Game Outline:** El jugador dispondrá de diferentes experiencias paranormales (mapas) para elegir. Cada una de ellas será una partida diferente en la que el jugador deberá moverse por el mapa para completar una misión, además podrá buscar en el proceso diferentes objetos escondidos por el mapa que proporcionarán una experiencia diferente de la partida. Mientras que el jugador juega, a su alrededor irán ocurriendo cosas de carácter paranormal, sonidos y sombras, que le harán pasar una experiencia terrorífica.

#### **USP (Unique Selling Points):**

• Cada nivel es una historia diferente con una misión principal diferente (p. e. Una historia en la que el jugador es un campista en un bosque y al comenzar a escuchar ruidos extraños decide volver a casa, la misión sería llegar hasta el coche desde la zona de camping).

- Cada mapa tiene objetos escondidos que hacen diferente la experiencia al recogerlos (p. e. Encuentras una muñeca en el bosque y la puedes recoger, sí la recoges se activará un acontecimiento, en este caso sería comenzar a escuchar sollozos y risas de una niña/niño cada cierto tiempo.).
- No hay sustos como tal, el miedo es a base de sombras y sonidos, el juego no busca causar terror a través de jump scares, busca un terror más bien psicológico.
- Los objetos escondidos por el mapa son coleccionables, es decir, cuando se use uno de estos objetos se desbloquearán de la pantalla de "logros" (nombre de la pantalla de coleccionables no decidido).
- Las mecánicas principales son moverse por el mapa, recolectar objetos y mantener el nivel de cordura.

#### **Similar competitive products:** Phasmophobia, Paranormal Syndrome

Con esta idea de diseño en mente aparecían diferentes dudas: ¿Cómo se puede hacer para que el jugador sea capaz de protegerse del enemigo? ¿Dónde está la diversión en simplemente recoger objetos de un mapa? ¿Cuál es la razón por la que los jugadores recogerían esos objetos aparte de por si los quieren para la posible colección? Sin estos últimos el juego perdía sentido, puesto que la idea principal, era que el jugador debiera recoger objetos que desencadenaran actividades paranormales, la sombra aparecería para eliminar cordura, pero el jugador no tenía forma de protegerse, y si el jugador decidía no recoger esos objetos, el juego perdía fuerza. Por lo tanto, el diseño del juego debía ser diferente.

#### *3.1.2.* **Diseño final de** *Arcane Shadows. Lo que la oscuridad oculta.*

<span id="page-17-0"></span>Tras diferentes ideas y posibles soluciones a problemas, el diseño toma la siguiente forma:

*Arcane Shadows. Lo que la oscuridad oculta* es un juego de terror en el que el jugador debe sobrevivir a las sombras que acechan desde las tinieblas. Cada historia es diferente, las sombras aparecen cuando menos se las espera y juegan con la mente de formas retorcidas, pero cuando se ve algo que da miedo, que no se quiere ver, uno de los primeros instintos que surge es cerrar los ojos, es por esto por lo que la forma que tendrá el jugador dentro del juego de protegerse de las sombras será cerrando los ojos, hasta que el peligro pase.

Cuando el jugador inicia un mapa se le dará indicaciones de lo que debe hacer para lograr pasar el nivel, puede ser: conseguir realizar unos objetivos, llegar hasta cierto punto… El jugador podrá seleccionar el mapa que quiere realizar de entre todos los que haya disponibles (en la demostración se accederá directamente al nivel de prueba), y cada vez que finalice un mapa seleccionará otro, por lo tanto, habría un menú de selección de mapas.

Algunos de los posibles mapas diseñados son los siguientes:

• **El psiquiátrico.** Trabajas en un psiquiátrico abandonado en el que se hacen tours e investigaciones paranormales, normalmente todo suele estar tranquilo, pero en tu turno de noche, cuando te toca hacer la ronda y asegurarte de que todo está bien cerrado te das cuenta de que va a ser una noche con mucha actividad paranormal. (Misión: asegurarte de que todas las puertas de salida están bien cerradas).

- **La cabaña/ El bosque.** Decides ir de escapada a una cabaña en el bosque para encontrarte a ti mismo, es invierno y te toca ir a buscar leña, pero cuando te das cuenta se ha hecho muy tarde y debes volver, si es que eres capaz de encontrar el camino de vuelta. Intentando seguir tus pisadas en la nieve descubres que no estás solo, intentabas reencontrarte, pero algo te ha encontrado antes. (Misión: encontrar el camino de vuelta a la cabaña).
- **El castillo**. Pasar la noche en un castillo antiguo restaurado podría ser el sueño de mucha gente, pero no tanto cuando este ha sido testigo de tantas muertes en épocas pasadas... Algunos dicen que cuando morimos, nuestra energía permanece. (Misión: lograr salir del laberíntico castillo).
- **La casa del lago.** La casa del lago nunca ha sido tu lugar familiar favorito para las vacaciones así que cuando la heredas decides que es mejor venderla, pero para ello debes pasar un último fin de semana en ella, recogiendo todas las antiguas pertenencias familiares que se han ido acumulando a lo largo de los años. Cuando cae la noche comienzas a escuchar ruidos extraños y a sentirte raro, ¿Serán las antigüedades lo único que queda en esa casa de tu legado? (Misión: recoger todas las cosas importantes y subir al coche).

Estos serían algunos de los posibles ejemplos para mapas que en un futuro podrían implementarse en el juego, poco a poco se añadirían mapas y se iría ampliando el contenido del juego.

Todos estos mapas tendrán un aura lúgubre con tonos fríos, es por esto por lo que todos ellos se desarrollarán en momentos del día entre el anochecer y el amanecer, de modo que la luz ambiental exterior sea tenue, además el principal elemento del juego, el enemigo a combatir es una sombra y por tanto es más propicio para crear un ambiente de terror que los mapas estén ambientados en la oscuridad de la noche.

Las mecánicas del juego son muy sencillas, movimiento básico de personaje en primera persona, interactuar con objetos y la mecánica principal y más importante, cerrar los ojos, ya que hay pocos juegos de terror actualmente que cuenten con una mecánica de ese tipo. Esta mecánica de cerrar los ojos servirá a los jugadores como método de defensa ante las apariciones de las sombras enemigas, de forma que cuando el jugador cierre los ojos esta no podrá hacerle daño, pero si la sombra aparece y el jugador no cierra los ojos, este acabará siendo atacado, y por tanto cazado por la sombra, es decir, habrá perdido. También se añade un botón que permite entrar en modo desarrollador, lo cual da acceso a datos que el jugador no puede ver, como la vida que le queda, el tiempo que tardará en aparecer el enemigo, cuanto tiempo durará la aparición y el daño que hará (en caso de que el jugador no cierre los ojos).

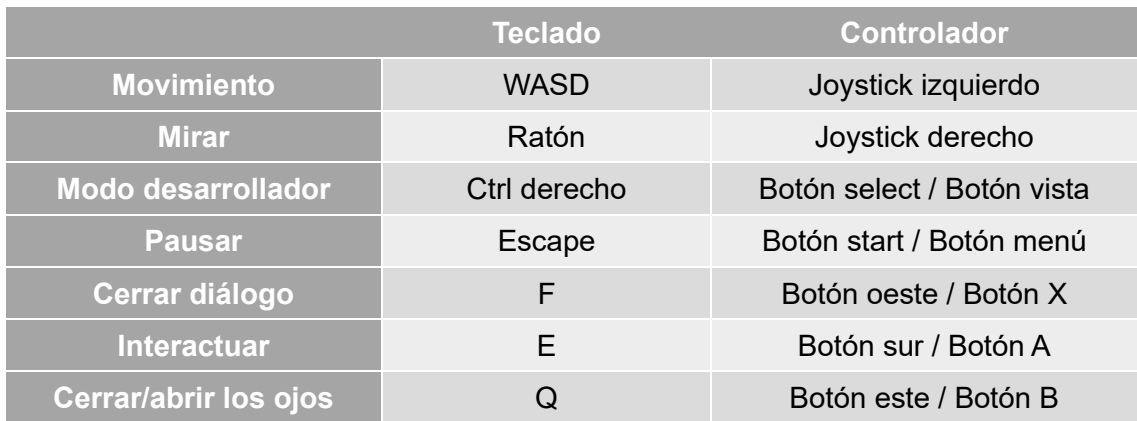

<span id="page-18-0"></span>*Tabla 1.Tabla de controles para teclado y para controladores*

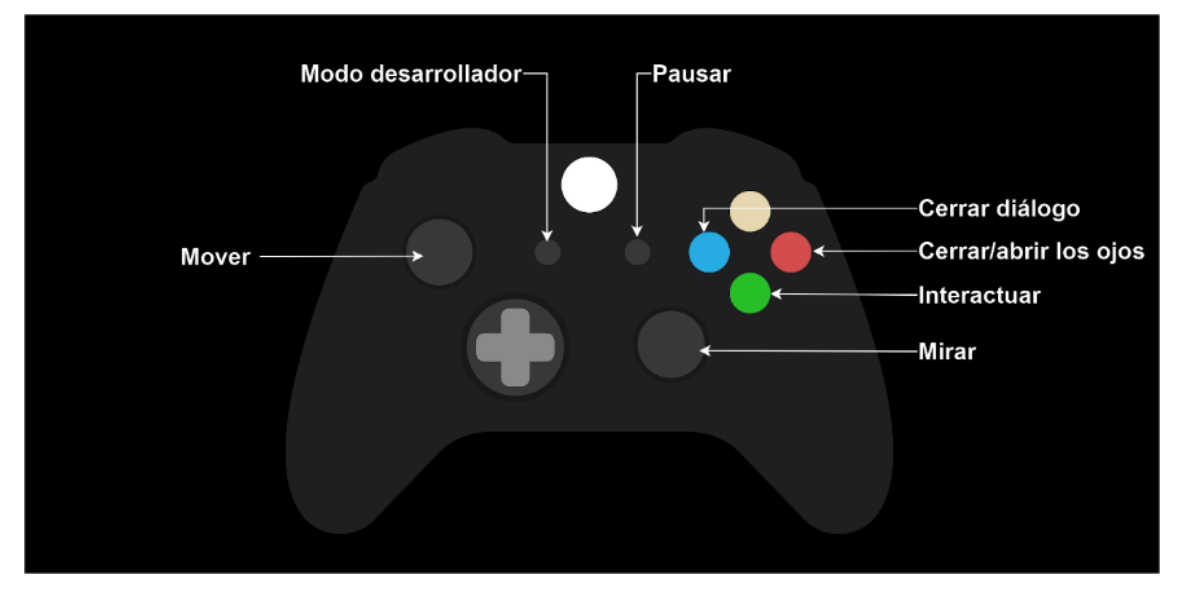

*Ilustración 1. Esquema de controles*

<span id="page-19-0"></span>El juego será en primera persona, por lo que solo requerirá el uso de una cámara dentro del juego, que se colocará en el jugador a la altura de sus ojos.

Cuando el juego inicie se mostrará una pantalla con el título y a continuación se mostrará el menú principal.

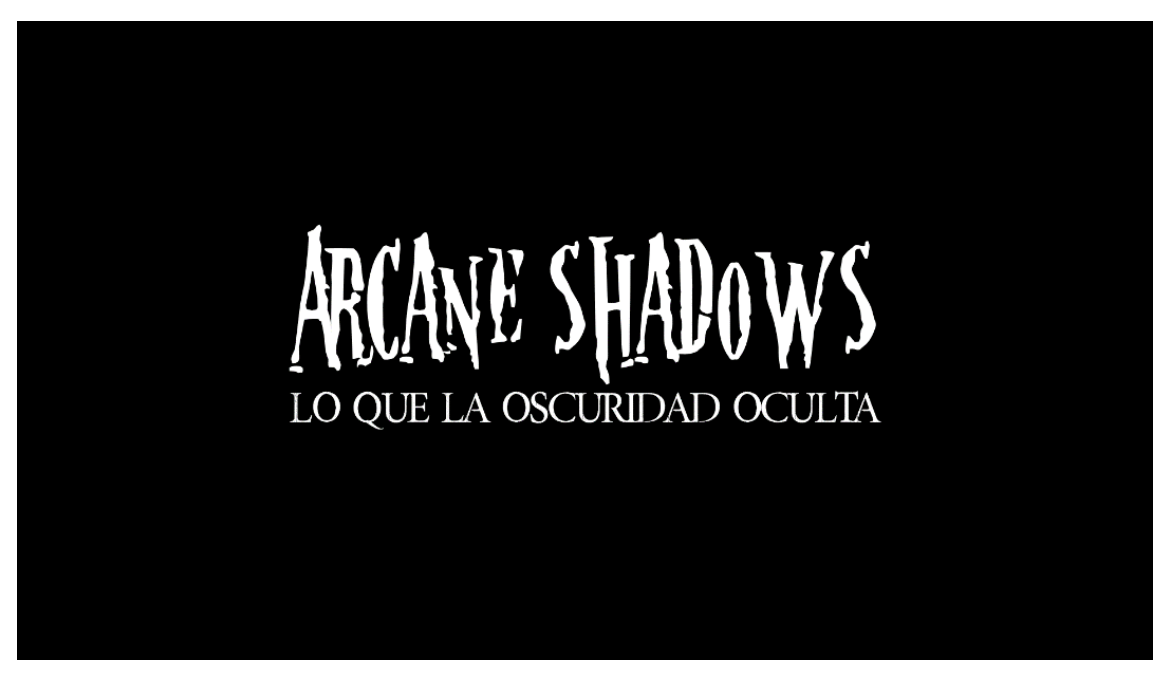

*Ilustración 2. Pantalla de título*

<span id="page-19-1"></span>En la pantalla de menú el jugador se encontrará con las opciones de comenzar partida, opciones, controles y salir.

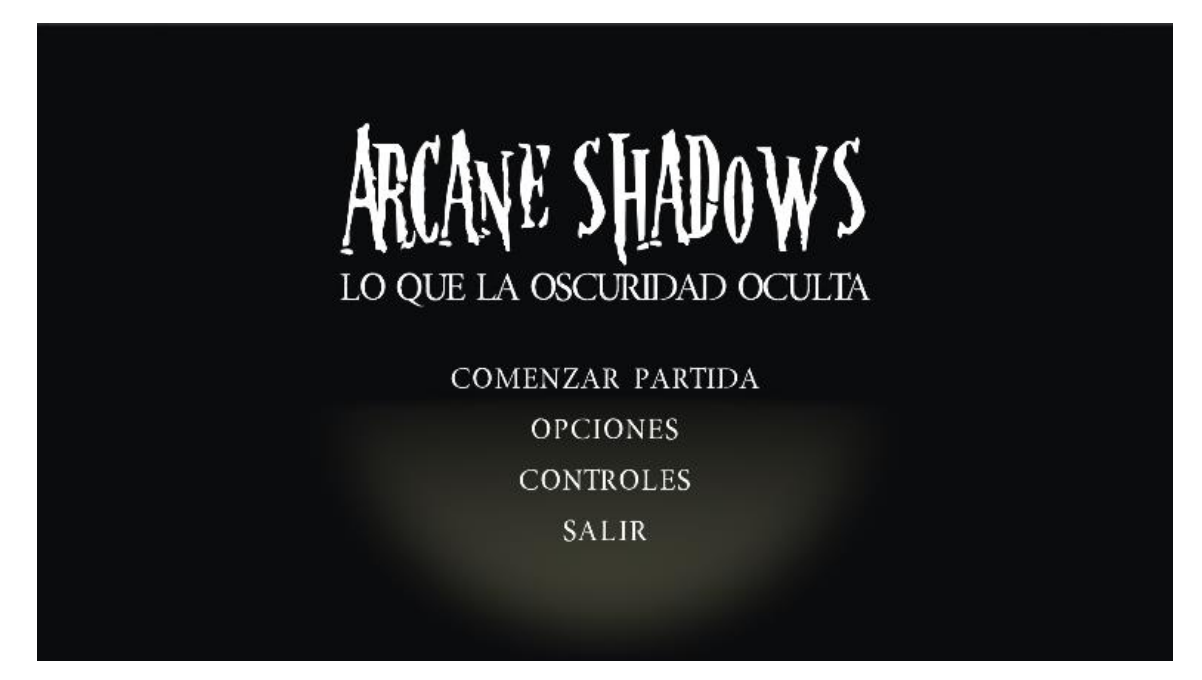

*Ilustración 3. Diseño de menú principal*

<span id="page-20-0"></span>La opción de comenzar partida llevaría al jugador a seleccionar qué mapa quiere jugar, para el caso de la demostración este paso se ha omitido puesto que solo se tendrá una opción de juego, pero el diseño del selector de mapas sería el siguiente:

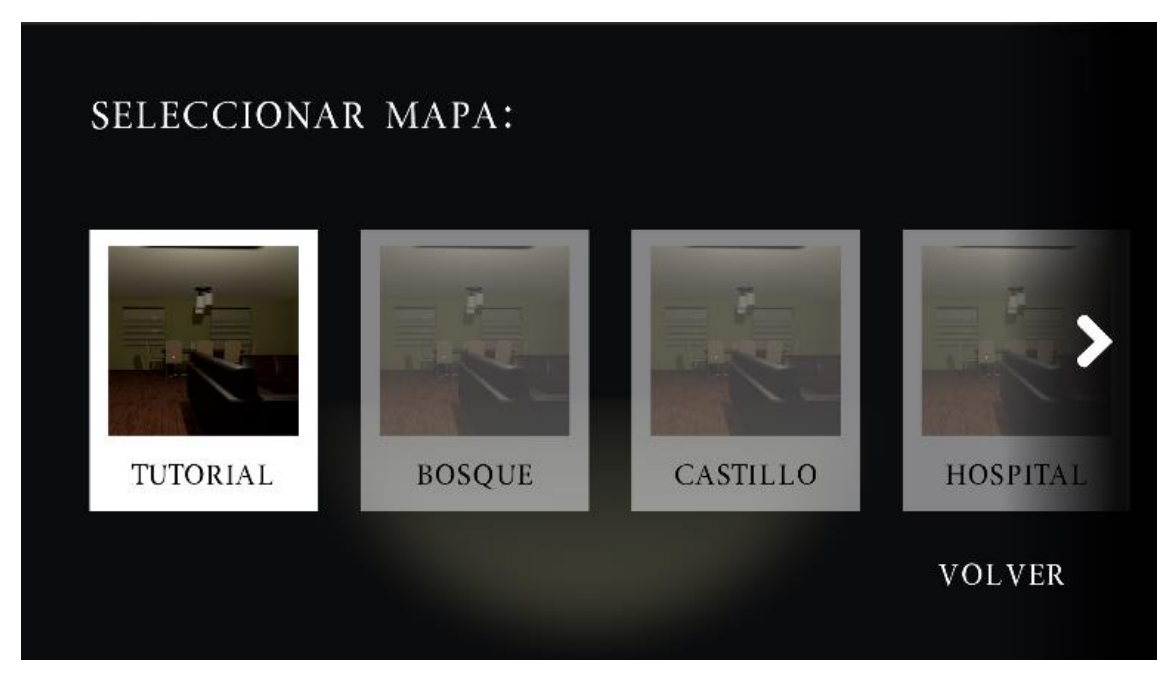

*Ilustración 4. Diseño del selector de mapas*

<span id="page-20-1"></span>El diseño anterior sería lo primero que ve el jugador al entrar en la pantalla, y en el momento en el que pase el ratón por encima de alguno de los mapas la polaroid se giraría con una animación y mostraría un poco de información sobre el mapa a jugar y un botón para comenzar la partida.

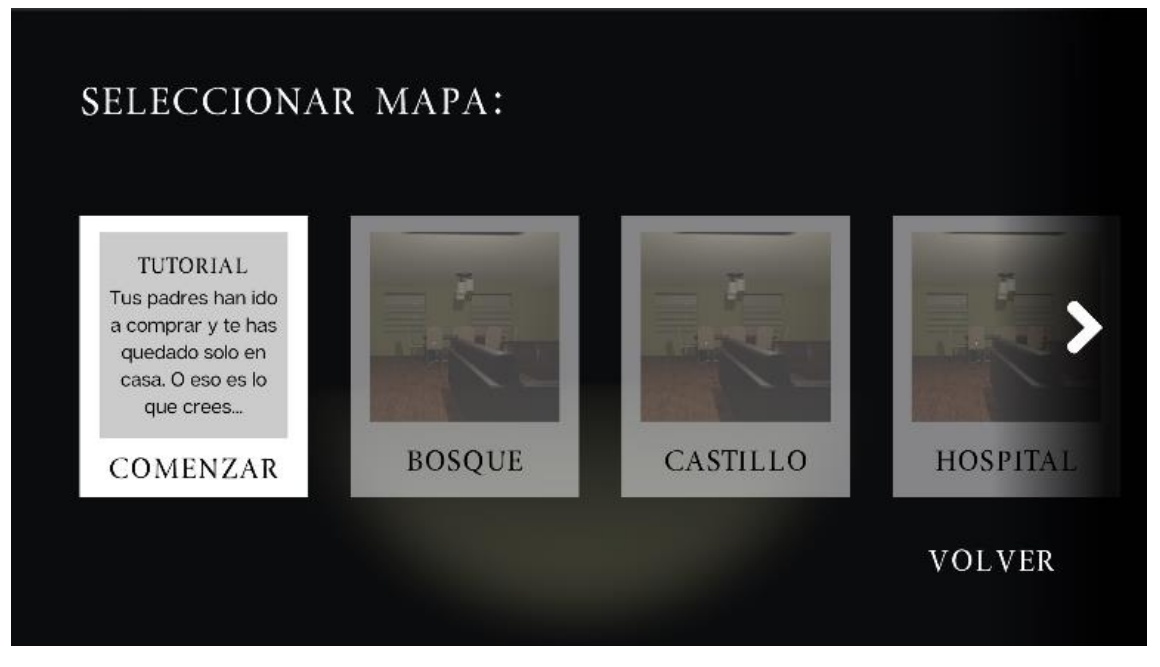

*Ilustración 5. Diseño selección de mapa, más información*

<span id="page-21-0"></span>La página de opciones llevaría al jugador a poder editar el volumen y si quiere que el juego esté en pantalla completa o no, más adelante se podrían añadir una gran cantidad de ajustes, como sonidos separados, es decir, poder editar el volumen del enemigo separado del volumen de fondo, también se podría añadir un editor de calidad de imagen, para que los jugadores puedan elegir que en qué rendimiento gráfico quieren que se desarrolle el juego…

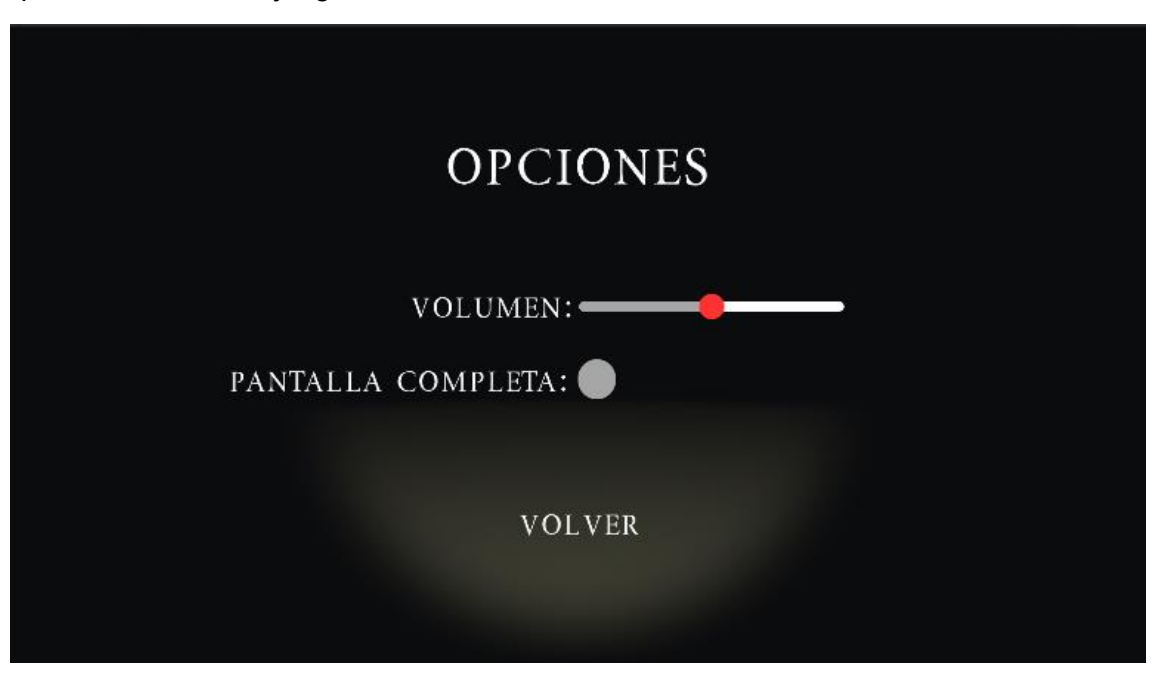

*Ilustración 6. Diseño del menú de opciones*

<span id="page-21-1"></span>El apartado de controles mostrará a los jugadores una tabla con las indicaciones para jugar con teclado y ratón y también una imagen con las respectivas para jugar con mando, más adelante sería conveniente hacer el apartado configurable, siendo más accesible para aquellas personas que necesitan unos controles personalizados.

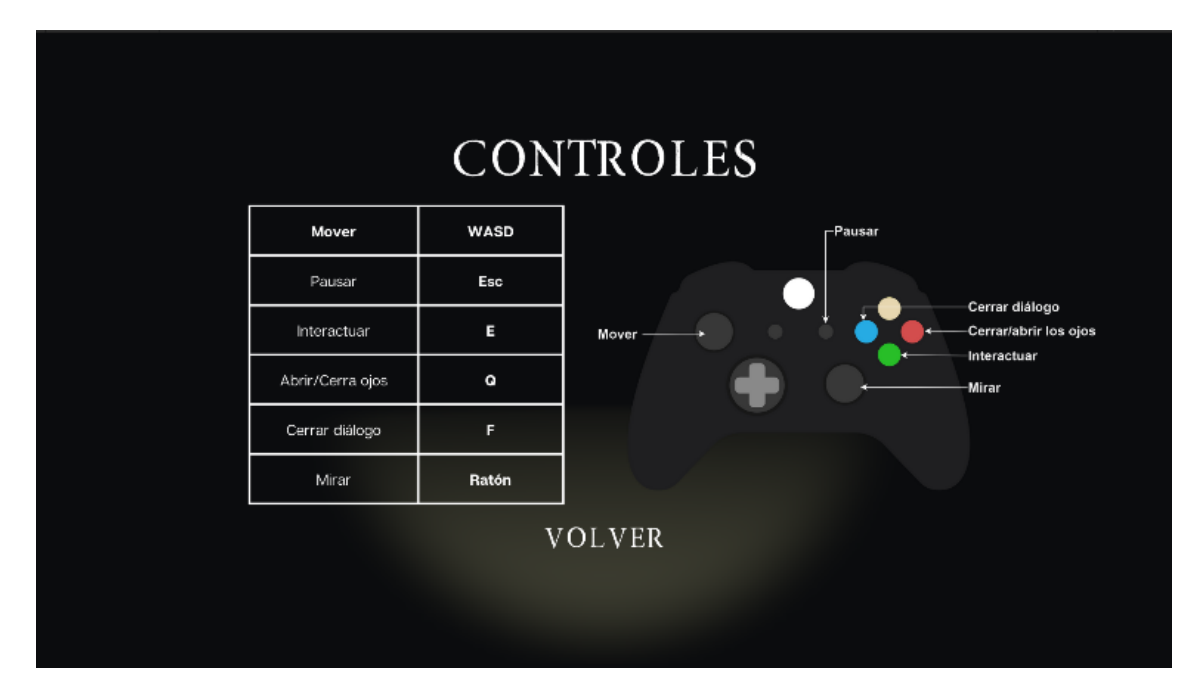

*Ilustración 7. Menú de controles*

<span id="page-22-0"></span>Finalmente, desde el menú principal lo último que encontramos es el botón para salir del juego.

Además de las pantallas anteriores mostradas, el juego tendrá un menú de pausa, desde el cual el jugador podrá consultar los menús anteriores de opciones y de controles, así como salir de la partida, que devolverá al jugador al menú inicial, o reanudar partida y seguir por donde lo había pausado.

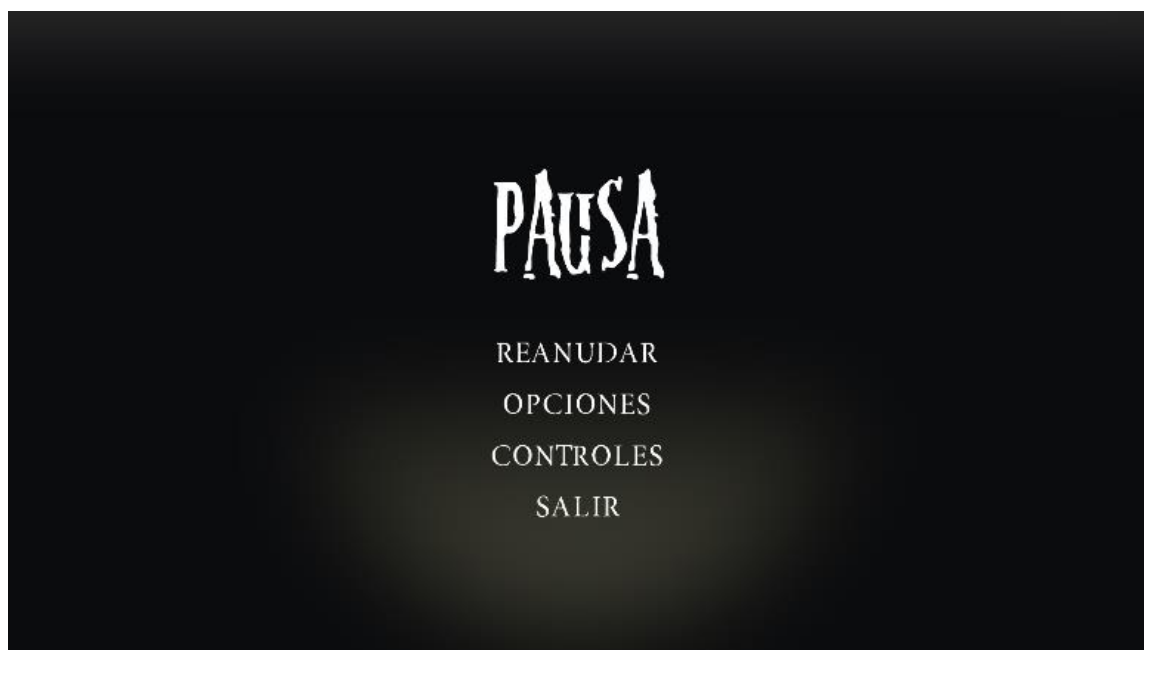

*Ilustración 8. Menú de pausa*

<span id="page-22-1"></span>En la imagen anterior, puesto que es de diseño no logra a apreciarse, pero cuando el menú en pausa se active, el fondo será la imagen del videojuego pausado con una capa de un tono más oscuro que lo opaque.

La llamada pantalla de créditos en este caso será una pantalla en negro con un texto de agradecimiento por jugar la demostración. Y la pantalla de muerte, una vez el jugador es atrapado sería la siguiente:

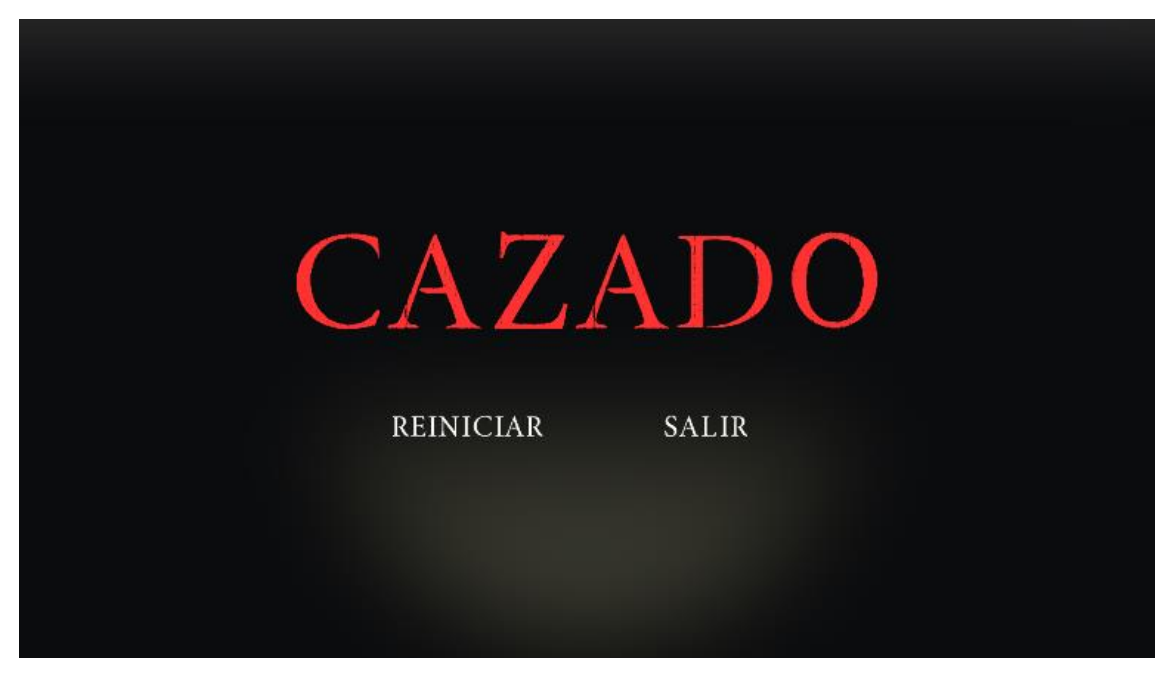

*Ilustración 9. Menú tras muerte*

<span id="page-23-0"></span>Con esto en mente, se crea el diagrama de flujo del videojuego, para conocer que pantallas activan otras, teniendo en cuenta que dentro del juego habrá 5 escenas:

- Escena del título
- Escena del menú principal
- Escena del nivel tutorial
- Escena de agradecimiento (créditos)
- Escena "Has ganado"

Teniendo en cuenta que ciertos menús se activan dentro de una misma escena, como el menú de pausa o el menú tras la muerte del jugador, que se encuentra en el nivel tutorial, o los menús de opciones y control, que también se encuentran en la pausa y el menú principal, el diagrama de flujo queda de la siguiente manera.

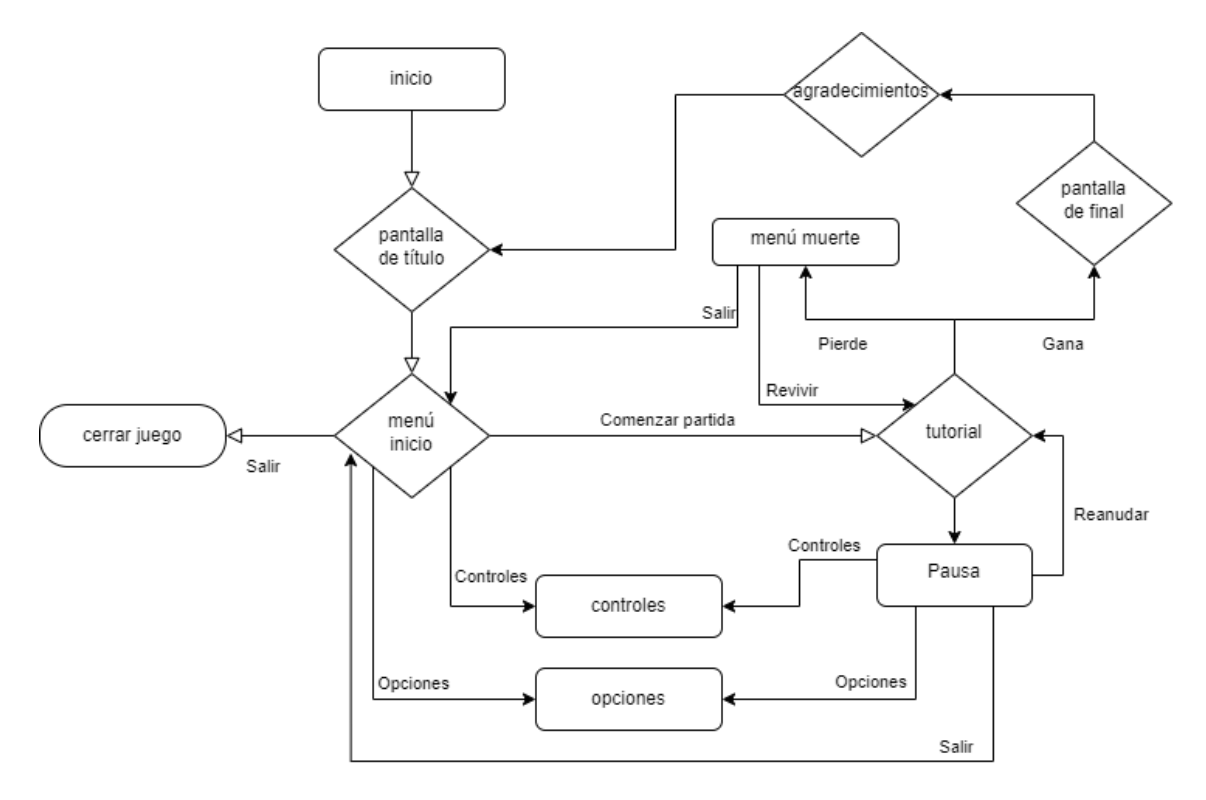

*Ilustración 10. Diagrama de flujo de la demo*

<span id="page-24-0"></span>Una vez el jugador está en partida, como ya se ha comentado antes, el jugador deberá superar la misión antes de que lo atrape la sombra, como no dispondrá de una interfaz de juego que le permita saber cuánta vida le queda, el enemigo aparecerá cada vez más cerca del jugador. Además, en partida, cuando el jugador cierre los ojos, se mostrará una pantalla negra delante, de modo que no podrá ver nada, es por esto, que para saber si el enemigo sigue atacando o si ha parado, se escuchará un sonido de fondo mientras el enemigo esté presente. La única interfaz que tendrá el jugador será un indicador en el centro de la pantalla para que pueda saber hacia dónde está apuntando, unos indicadores del botón que debe clicar cuando aparezca un objeto con el que interactuar y los bocadillos con los diálogos que irán apareciendo conforme avance la partida y que serán los que indiquen al jugador qué debe hacer para superar el nivel.

La vida del jugador se verá afectada por el enemigo cuando éste esté en modo aparición y cuando el jugador no tenga cerrados los ojos. En caso de que el enemigo le esté quitando vida, esta se ve afectada de modo que cuanto más cerca esté el jugador del enemigo, más vida le quita, es decir, a mayor distancia la vida le bajará más lentamente. El sonido que se reproduce cuando el enemigo está visible es el de un latido que se reproducirá más rápido si está más cerca y más lentamente si se aleja. Si el jugador cierra los ojos no recibirá ningún tipo de daño.

El enemigo tiene tres estados diferentes, que se gestionarán con una máquina de estados finitos, los estados son: ataque, inactivo y activo. El estado de ataque se activa cuando la vida del jugador baja o es igual a 0, en este estado el jugador no podrá moverse y aparecerá el enemigo en pantalla junto con un sonido para indicar al jugador que ha perdido. Después de esto aparecerá el menú de cazado, con la opción de volver a jugar, desde un punto de la partida concreto si quiere finalizarla o volver al menú principal si quiere comenzar una nueva partida. El estado inactivo vuelve al enemigo invisible y traspasable, de modo que no puede afectar al jugador de ningún modo

cuando está en ese estado, lo único que hará será seguir al jugador para poder aparecerse cuando llegue el momento. Finalmente, el estado activo, el enemigo se aparece ante el jugador y le quita vida en caso de que éste no cierre los ojos, como he expuesto antes.

El diseño del enemigo se realiza en base a la idea de las figuras sombra, concretamente Hat Man<sup>6</sup>, la cual es representada como la figura de un hombre alto con sombrero, y se le añaden unos ojos rojos, para dar énfasis en que es el enemigo y puede dañar al jugador. Se realizan a mano, posibles bocetos del enemigo y la idea que finalmente prevalece es un pequeño boceto en el que se ve una figura negra con los bordes difuminados, es el dibujo de una sombra o niebla y su único distintivo es el de dos ojos rojos que observan al jugador. Cuando el enemigo se aparezca girará de forma que esté constantemente mirando hacia el jugador.

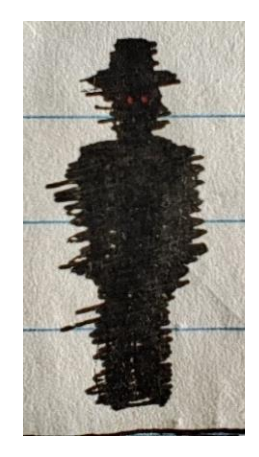

*Ilustración 11. Diseño final a mano del enemigo*

<span id="page-25-1"></span>Respecto a la música, se añadirá sonido de fondo, en el caso de la demo será un sonido de ambiente de lluvia al que se le añadirá el efecto de truenos cada cierto tiempo, junto con luces, para darle un mayor realismo. Para poder hacer el juego más detallado, cada uno de los objetos con los que se pueda interactuar tendrá un sonido que se activará al interactuar con ellos para dar más profundidad a la partida, por lo que, en el caso de la demo, se incluyen los siguientes sonidos: puerta cerrada con llave, puerta al abrirse, llaves, clic de linterna. Todos estos sonidos se gestionarán desde un *Sound Manager* general, y a parte se creará un *Sound Manager* para gestionar los sonidos del enemigo. Para este, es importante buscar un sonido de aparición, indicando que ha empezado a bajar la vida del jugador y que debe protegerse, un sonido para ayudar al jugador a saber si el enemigo está activo o no, que sería el sonido de latido, y un sonido para cuando el jugador es atrapado por el fantasma, para que el jugador sepa que ha perdido, este último sonará mientras que aparece la animación de muerte, que consiste en una aparición del enemigo frente al jugador, después de esto aparece el menú de muerte, el cual también tendrá un sonido específico al activarse. También debe haber un sonido de fondo en las escenas como el menú, o la escena de final una vez ha ganado, por lo que se buscará otro sonido de fondo.

#### <span id="page-25-0"></span>**3.2. Diseño del nivel tutorial, la demo**

Una vez la idea de diseño está clara, se prosigue con el diseño de lo que será la demostración, para ello se decide que la mejor forma de presentarla es con lo que podría ser el nivel tutorial del futuro juego, de modo que en este se presentan al jugador cómo

<sup>6</sup> Wiki, C. T. M. (n.d.). Hat Man. Monster Wiki. [https://monster.fandom.com/wiki/Hat\\_Man](https://monster.fandom.com/wiki/Hat_Man)

funcionan las mecánicas básicas, cómo será la estética del resto del juego, cómo será el enemigo y se puede hacer una idea de lo que se puede esperar en mapas más desarrollados, puesto que lo que se va a llevar a cabo es una simple demostración.

### **3.2.1. Historia para el nivel tutorial**

<span id="page-26-0"></span>Debido a que se tratará de un nivel de prueba, para que los jugadores puedan testear las mecánicas y los diseños, la historia debe ser corta, concisa y atractiva. Por lo que la idea que se plantea es la siguiente: el jugador se encuentra solo en su casa, en el salón, es un día de tormenta. Se va la luz, tiene miedo y decide refugiarse en su cuarto, bajo las sábanas. Con esto en mente, la idea es que deba recorrer la casa hasta llegar a su cuarto y que a lo largo del pasillo se encuentre con la sombra. El jugador deberá protegerse de ella para sobrevivir. Si logra protegerse y llegar hasta la meta, que será la cama del jugador, ganará. En caso de que la sombra le consuma la vida completa, perderá y tendrá la opción de cerrar partida o de reiniciarla.

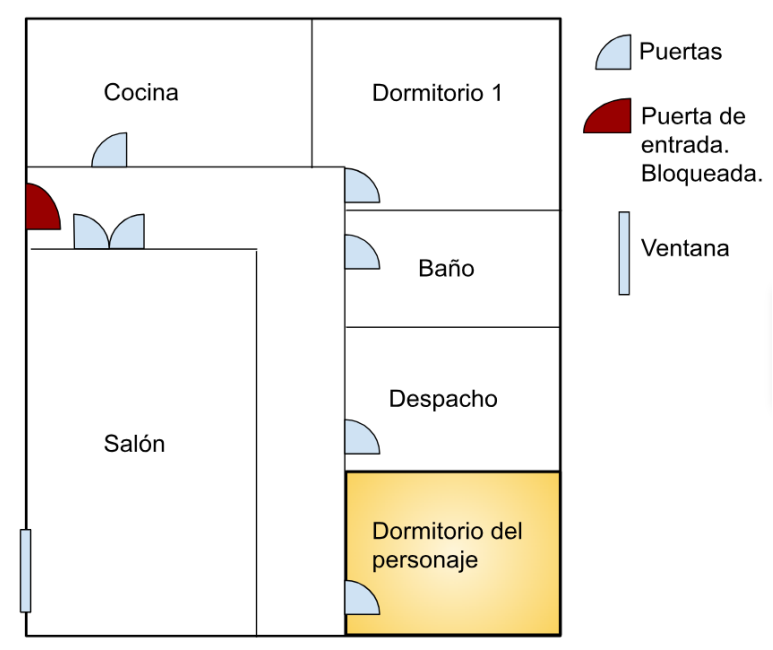

#### <span id="page-26-1"></span>**3.2.2. Mapa del nivel tutorial**

*Ilustración 12. Diseño de mapa del nivel tutorial*

#### **3.2.3. Guion del nivel tutorial**

<span id="page-26-3"></span><span id="page-26-2"></span>El guion del nivel se diseñó en un principio narrando la historia en primera persona, pero en pasado, de modo que se acabó cambiando a diálogos internos de forma que juego pudiera ser más inmersivo, que es lo que se busca en este diseño. El guion final es el siguiente:

El jugador inicia en el salón. Se escuchan sonidos de lluvia y truenos de fondo. Aparece el primer diálogo interno (los cuáles son usados para indicar al jugador qué hacer):

*"Papá y mamá no están en casa, deben haber dejado una nota en la mesita, como siempre."* \*Cuando aparecen diálogos aparece también un indicador para cerrarlos, la tecla F (en teclado) o el botón X (para mando de consola), estos igualmente, se cerrarán tras un periodo corto de tiempo\*

Una vez se cierra ese diálogo, el jugador puede interactuar con una nota que está en la mesa. \*Para indicar qué se puede interactuar con un objeto, este aparece iluminado por

los bordes y al apuntarlo aparece una imagen que indica qué botón se debe presionar para interactuar, en este caso E (en teclado) o el botón A (para mando de consola) \* Cuando interactúa con la nota, aparece en la HUI una imagen que dice lo siguiente:

#### *"Estamos comprando, volvemos enseguida. -Papá"*

Cuando se cierra el diálogo de la nota las luces parpadean, se escucha de nuevo un trueno y, finalmente, se apaga la luz. Habrá una luz tenue que provenga del exterior, de forma que se vea muy poco, pero lo suficiente para realizar la siguiente acción. Tras unos segundos de que se apaguen las luces aparece el siguiente diálogo interno:

#### *"Mamá siempre deja por aquí una linterna para emergencias. Debería cogerla."*

Igual que pasaba con la nota, como el jugador ahora puede interactuar con la linterna, esta queda iluminada para que sepa dónde encontrarla. Al interactuar con ella, se obtiene un nuevo foco de luz y el objeto linterna desaparece, por lo que ya puede ver mejor pero no todo. Tras esta interacción salta el siguiente monólogo interno:

#### *"No me gusta esta oscuridad, mejor voy a mi cuarto hasta que papá y mamá vuelvan."*

Ahora el jugador podrá interactuar con la manilla de la puerta del comedor y abrirla, de modo que pueda avanzar libremente por el mapa. A partir de este punto, una vez las puertas se abren, la sombra comienza a aparecerse y en caso de que el jugador muera y quiera revivir, comenzará desde ese mismo punto, así no tendrá que repetir todos los diálogos anteriores. Además de esto, una vez abierta la puerta, se hace interactiva la manilla que da paso al cuarto del jugador.

Ahora que ya puede aparecer la sombra, debemos tener en cuenta que el jugador aprenda a defenderse de ella, es por esto por lo que cuando vemos la primera sombra aparece el diálogo:

*"Si cierro los ojos no está, no me hace nada."*

Y a continuación sale un pop-up con indicaciones, en el que pone lo siguiente:

*"Para cerrar los ojos pulsa Q (si juega con teclado) o B (si juega con un mando de consola)"*

Una vez cierra los ojos, el diálogo desaparece, ya que éste, a diferencia de los otros, solo se cierra cuando el jugador realiza la acción indicada.

Cuando vuelve a abrir los ojos, el jugador puede explorar el mapa a su antojo, por tanto, llegará hasta la habitación del protagonista y al tratar de abrir la puerta, no podrá y aparecerá el siguiente diálogo:

*"Que raro, nunca cierro con llave. Ahora me tocará buscarla. "*

En caso de que tratara de volver a interactuar con ella aparecería el siguiente:

*"Necesito encontrar las llaves para poder abrir. "*

Con esto el jugador deberá revisar el mapa hasta encontrar las llaves que, como todos los objetos con los que se puede interactuar en el juego, estarán rodeadas por un halo de luz, para facilitar al jugador que las encuentre. Una vez las tenga, la puerta quedará desbloqueada y la próxima vez que el jugador trate de abrirla, lo hará, mostrando el cuarto del protagonista, en el que la cama se mostrará como posible objeto de

interacción, pero con un color diferente, puesto que es la interacción que permitirá al jugador ganar la partida.

Una vez interactúe con la cama, se le redirigirá a un pequeño clip en el que verá los siguientes textos:

*"Has logrado escapar."*

*"O eso crees…"*

Y se mostrarán momentáneamente los ojos rojos del enemigo, dando a entender que ese no tiene por qué ser el final del juego, que puede haber más.

Y después de esto se mostrará un corto texto de agradecimiento por jugar la demo a modo de pantalla de créditos:

*"Gracias por jugar a esta demo realizada para el trabajo final de grado de Laura Pons Castelló: Diseño del videojuego de terror 'Lo que la oscuridad oculta'. "*

## <span id="page-29-0"></span>**4. Fase de prototipo**

En esta fase, se utiliza el diseño creado en la fase anterior como base para desarrollar en *Unity* un prototipo del juego a modo de nivel tutorial. Para llevarlo a cabo también se utilizan herramientas de *Visual Studio Code.* 

### <span id="page-29-1"></span>**4.1. Modelado 3D**

Para llevar a cabo el modelado de la demo se han utilizado las mismas herramientas del Unity para poder agilizar el proceso. En un principio se iba a utilizar *Blender* para diseñar el mapa, y se hizo una primera versión de éste en el programa, pero al trasladarla a Unity no quedaba como se esperaba por lo que, y para no ralentizar más el proceso de modelado, se hizo directamente en el mismo proyecto de *Unity.* Primero se diseñan las paredes básicas y se marca la estructura del mapa, a este se le añaden texturas por habitación, para darles un poco más de personalidad y que no sean planas e iguales.

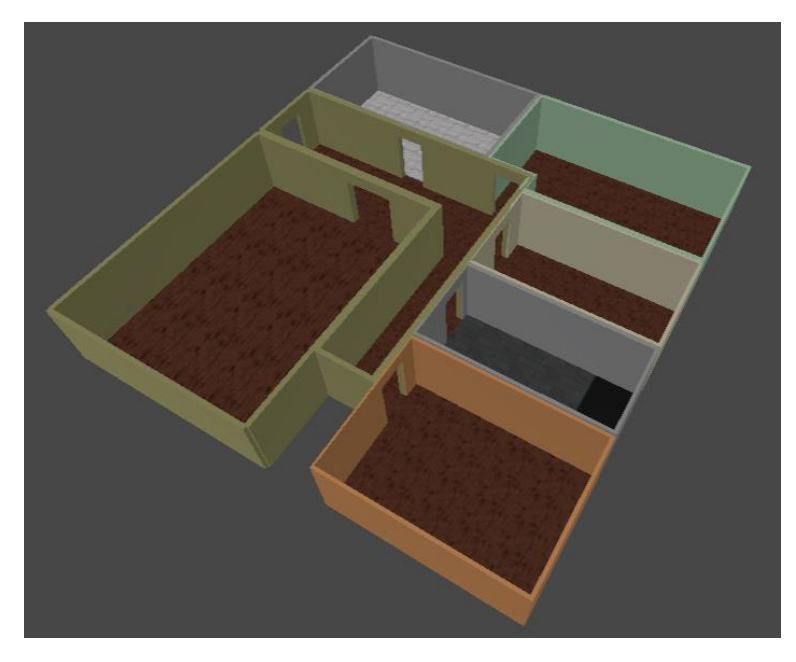

*Ilustración 13. Modelo 3D del mapa base en Unity*

<span id="page-29-2"></span>Una vez creado el mapa base se busca assets que puedan amueblarlo y hacerlo parecerse al máximo posible a una casa habitada, los que finalmente se han utilizado para este proyecto se han encontrado en la *Unity Asset Store<sup>7</sup> .* Estos modelos 3D van a suponer una gran parte del estilo que va a tener el juego, por lo tanto, si el juego se desarrollara por completo sería conveniente crear los objetos que se requieran con alguna herramienta como por ejemplo *Maya<sup>8</sup>* de *Autodesk* o *Blender*<sup>9</sup> en lugar usar objetos ya creados. Como no se han diseñado unos objetos propios por falta de tiempo, hemos elegido objetos con un estilo realista. Encontrar objetos de este estilo que fueran gratuitos requirió de una búsqueda exhaustiva y prolongada, además, algunos de estos objetos una vez en juego tenían problemas con el mapeado de las texturas, por lo que

<sup>7</sup> Unity Asset Store - The Best Assets for Game Making. (n.d.). Unity Asset Store. <https://assetstore.unity.com/>

<sup>8</sup> Software Maya | Obtener precios y comprar el producto oficial Maya 2024. (s. f.). <https://www.autodesk.es/products/maya/overview>

<sup>9</sup> Blender Foundation. (n.d.). blender.org - Home of the Blender project - Free and Open 3D Creation Software. blender.org.<https://www.blender.org/>

se tuvieron que revisar uno a uno para arreglar ciertos problemas que producían con las luces.

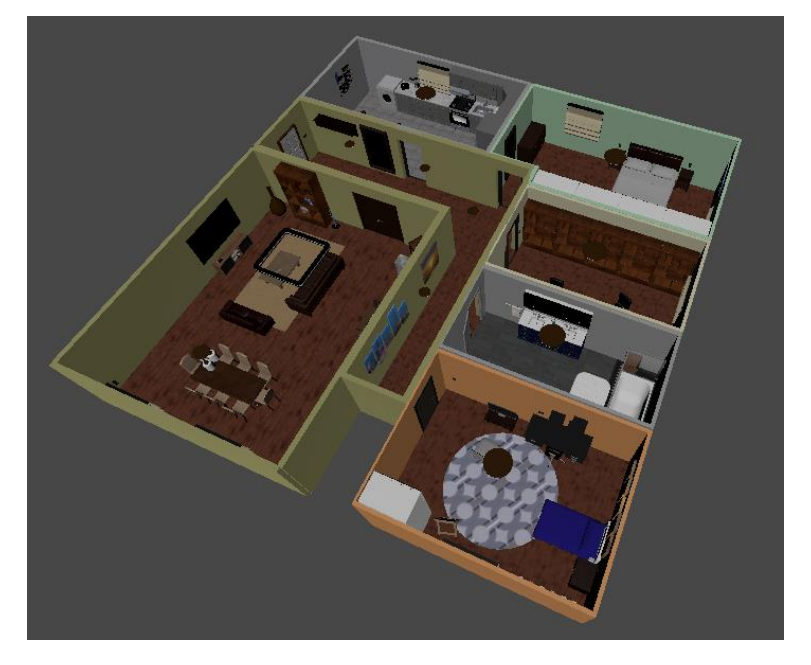

Una vez añadidos los assets el mapa queda de la siguiente forma:

*Ilustración 14. Mapa en Unity con Assets*

<span id="page-30-0"></span>El modelo del jugador no es necesario crearlo puesto que es un juego en primera persona y el jugador no es visible, en cambio el modelo del enemigo es un punto importante en el desarrollo del juego, puesto que es el elemento central al tratar de producir miedo en los jugadores. Para llevar a cabo el diseño del enemigo se hace una forma base, como la diseñada y con esta se busca la manera de hacer parecer que el enemigo es una sombra. Para lograr conseguir este efecto, se utilizan las partículas de Unity, haciendo que se mantengan pegadas al cuerpo del objeto, finalmente el efecto que se consigue es el siguiente:

<span id="page-30-1"></span>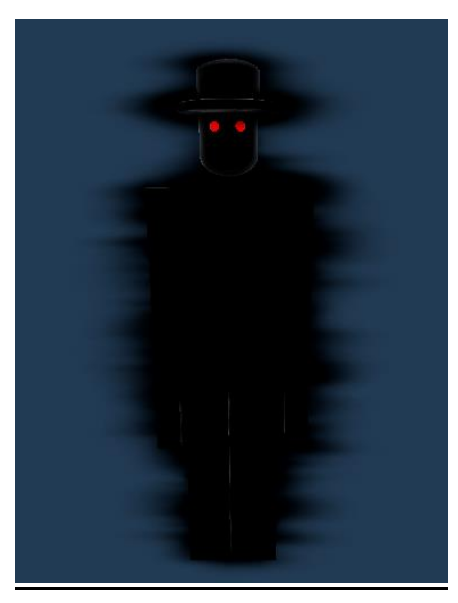

*Ilustración 15. Modelo 3D del enemigo*

Volviendo a los assets del mapa, cabe destacar ciertos objetos que son importantes para el desarrollo de la trama del juego y que se buscaron específicamente para la partida: la nota, la linterna y las llaves. La nota es el primer objeto con el que el jugador puede interactuar y da el contexto al jugador de porqué está solo, la linterna es la que proporcionará al jugador un foco de luz durante la partida y las llaves le permitirán abrir la puerta de la habitación final.

### <span id="page-31-0"></span>**4.2. Iluminación**

La iluminación ayudará en el proceso de generar el ambiente de terror que se busca, es por esto por lo que en el juego hay 4 focos de luz creados para lograr ese efecto buscado. El primero de ellos es la luz de ambiente, es un punto de luz que produce una luz tenue azulada, tratando de hacer el efecto de la luz de una luna, teniendo en cuenta que la noche es de tormenta, por lo que no es muy brillante, pero produce algo de luz, para que los jugadores puedan moverse bien por el mapa para recoger la linterna. A parte de la luz de ambiente, para llevar a cabo el efecto de rayos hay otro punto de luz que se encarga de hacer flashes de luz cada cierto tiempo unidos al sonido de truenos. Otro foco de iluminación es la luz inicial en la habitación del salón-comedor, donde el jugador comienza la partida, esta luz está encendida al iniciar el juego hasta que el jugador recoge la nota, una vez el jugador lee la nota, suena un trueno y la luz titila y finalmente se apaga, de modo que tenga que usar una linterna. Finalmente se encuentra el foco de luz de la linterna, que será el principal foco de luz del jugador lo que resta de partida, es un foco que se activa cuando el jugador recoge la linterna.

### <span id="page-31-1"></span>**4.3. Sonido**

Los sonidos en el juego son procedentes de *Unity Asset Store* o de la página *Freesound<sup>10</sup> ,* página que proporciona sonidos con licencia *Creative Commons,* y de todos ellos se han seleccionado dos sonidos con CC0, es decir que no requieren acreditación de ningún tipo, los cuales son; sonido de puertas al abrir<sup>11</sup>, sonido de recoger llaves<sup>12</sup>. Todos los otros sonidos que nombraré han sido seleccionados de packs de sonidos gratuitos en el *Unity Asset Store.* 

Se han seleccionado tres sonidos diferentes para el ambiente, el primero de ellos es el sonido que escuchará el jugador en el menú de inicio y también en el pequeño clip final tras ganar la partida, es un sonido simple como de estática, para ir fomentando el estado de tensión. Para el juego en sí, el sonido que el jugador está escuchando constantemente es el sonido de la lluvia, en bucle, buscando el efecto de que el jugador crea que está lloviendo en el exterior, y para darle un poco más de profundidad a este aspecto, se le añade el sonido de truenos que suenan cada cierto tiempo, un tiempo puesto de manera aleatoria, para que sea menos previsible y un poco más real, este trueno como se comenta en el apartado anterior viene acompañado de un rayo de luz que titila.

Fuera de los sonidos de ambiente, pero siguiendo con sonidos de ambientación, tenemos los sonidos buscados para los objetos con los que el jugador puede interactuar, como se comenta en el apartado de diseño. Para lograr encontrar estos sonidos, se han adaptado algunos otros, como el sonido de la puerta de un viejo armario que se ha recortado para lograr el efecto de puerta cerrada con llave, que se usa en el momento

<sup>10</sup> Freesound - Freesound. (n.d.).<https://freesound.org/>

<sup>11</sup> Opening door 1. (s. f.). Freesound.<https://freesound.org/people/SeanSecret/sounds/440645/> 12 Picking Up Keys. (n.d.). Freesound. [https://freesound.org/people/WeeJee\\_vdH/sounds/267711/](https://freesound.org/people/WeeJee_vdH/sounds/267711/)

en que el jugador quiere entrar en su habitación, pero esta se encuentra cerrada. Y los sonidos de recoger llaves y encender linterna, que se han editado para hacerlos más cortos y adaptarlos mejor a la interacción del jugador. Estos sonidos buscan lograr que el jugador tenga una mayor inmersión en partida.

Se han utilizado dos sonidos diferentes para la muerte del jugador, el primero de ellos se reproduce durante el clip final, una vez el jugador ya ha llegado a cero de vida, y el otro se activa cuando aparece la pantalla de menú cuando el jugador ha sido cazado. El primero genera un poco de tensión y finaliza con el enemigo encima del jugador, mientras que el del menú de muerte es un sonido corto y simple, indicando la derrota.

Finalmente se han buscado los sonidos para el enemigo, los cuales son: el sonido que se reproduce al aparecer, para el cual se ha seleccionado un audio en el que se escucha una exhalación fantasmagórica, la forma en la que está diseñado es para que vaya cambiando de tono dependiendo de si el enemigo se aparece más cerca o más lejos, es decir, el tono del sonido cambia según la distancia del enemigo al jugador y por ende depende del estado de salud del jugador en ese momento.

El otro sonido, que también depende de la distancia entre enemigo y jugador, es el sonido de los latidos, que suenan mientras el enemigo está visible, a modo de alerta y varían dependiendo de si el enemigo está cerca, se acelera el pulso; si el jugador se aleja, el pulso decelera hasta cierto punto; o si el jugador cierra los ojos, en este último caso el pulso es aún más calmado. De este modo el jugador puede saber cuándo aparece el enemigo, para saber cuándo debe cerrar los ojos, y también sabe cuándo debe volver a abrirlos.

#### <span id="page-32-0"></span>**4.4. Mecánicas**

A continuación, se explican las diferentes mecánicas que han sido implementadas en el juego, comenzando por el *InputManager* necesario para poder gestionar que hacen cada una de las teclas que presiona el jugador junto con la herramienta de *PlayerInput,*  esta última forma parte de los packages de *Unity*, y con ella se puede crear un listado de diferentes acciones y asociarlas a cada uno de los botones o teclas que se van a utilizar, una vez asociadas las acciones desde la herramienta de *PlayerInput,* con el *InputManager* se gestiona que hace cada una de las acciones creadas anteriormente (las cuales ya van asociadas a sus respectivas teclas), además también se bloquea el cursor y se hace invisible para que no moleste al jugador cuando está en partida.

Con el *InputManager* van asociadas diferentes mecánicas del jugador, entre ellas *PlayerLook* que se encarga de gestionar hacia donde mira el jugador, es decir girar el jugador, según el movimiento que realiza el ratón o el joystick derecho, muy parecida está la mecánica de movimiento del jugador con *PlayerMotor* que se encarga de mover el personaje del jugador por el mapa teniendo en cuenta la gravedad, para mantenerlo en el suelo. También relacionada al *InputManager* va la mecánica más importante del juego, cerrar los ojos, que consiste en hacer visible o invisible un panel negro en la vista del jugador según se aprete el botón relacionado con la acción, y también está la mecánica de interacciones cuya principal acción es ver si el jugador está apuntando a un objeto con la etiqueta *Interactable,* si es el caso, se activa la imagen para indicar al jugador con que tecla se interactúa, y si el jugador pulsa la tecla, el objeto llama a la acción propia de interacción y esta se efectúa. Cada uno de los objetos tiene una interacción de las cuales se hablará más adelante.

Dentro del jugador encontramos un archivo que se encarga de cambiar las imágenes de indicación dependiendo de si el jugador está con un mando o si por el contrario está jugando con el teclado y el ratón, de modo que las indicaciones se adaptan a los botones o teclas con los que se esté jugando, también un archivo encargado de gestionar la cordura del jugador, con el que se controla los puntos de cordura totales y los que tiene conforme avanza la partida, también se gestiona desde este archivo que el jugador reciba daño, es decir, el archivo tiene la acción del daño, pero no es desde este desde el cual se gestionará la cantidad de daño que reciba, ya que esta depende del enemigo. Finalmente, está el *PlayerRespawn*, archivo con el que se asegura poder mandar al jugador a su punto reseteo, para ello se debe bloquear temporalmente el controlador de posición y una vez colocado el jugador en la posición deseada para la reaparición se puede volver a activar, también se resetean valores del juego que es necesario colocar como estaban en un inicio, como la puerta del comedor, que vuelve a cerrarse para que el enemigo no pueda atacar al jugador nada más reaparezca, o asegurarse de que las llaves están en su sitio y la puerta vuelve a estar cerrada, ya que la idea es que al reaparecer, el jugador esté en una posición como en la que estaba antes de abrir por primera vez las puertas del comedor aunque, al ser repetición, sin tener que repetir el diálogo de cómo cerrar los ojos.

Como ya se ha comentado, cada uno de los objetos con los que se puede interactuar, provoca una reacción: el primero de ellos, la nota, hace que aparezca en pantalla una imagen de esta, para que los jugadores puedan leerla bien, y al cerrarse activa el diálogo de la linterna y también provoca que se apague la luz. Al recoger la linterna se activa el diálogo de la puerta principal y, además, activa al enemigo para que comience a aparecer, es por esto por lo que cuando reinicia el mapa para el jugador que quiere revivir, esta puerta se cierra, ya que el enemigo solo actúa cuando ha sido abierta. Una vez el jugador tiene acceso a todo el mapa puede interactuar con la puerta de la habitación, que al comienzo le pedirá las llaves, y una vez las encuentre e interactúe con ellas las puertas podrán abrirse la siguiente vez que interactúe con ellas. Y finalmente se puede interactuar con la cama, que finaliza la partida, haciendo ganar al jugador.

Junto con el sonido del trueno, está la mecánica del rayo, que provoca que cada cierto tiempo la luz creada para los truenos titile durante un corto periodo de tiempo y luego activa el sonido del trueno, puesto que el sonido tarda más en llegar que la luz.

Las mecánicas del enemigo están diseñadas con una máquina de estados, esta se encarga principalmente de ir cambiando de estado entre visible e invisible cada cierto periodo de tiempo, el cual varía de forma aleatoria. A parte de estas dos, también está el estado de ataque que se activa cuando la vida del jugador es 0 o menor que cero. Con el enemigo se hacen los cálculos que determinan qué daño va a producir dependiendo de la distancia a la que este esté del jugador, y también se encargan de que el enemigo siga constantemente al jugador por el mapa mientras que esté en modo invisible, parando siempre a una cierta distancia del jugador. Esta dependerá de la sanidad de este, es decir, que el enemigo, mientras que esté invisible y en movimiento, siempre parará a esa distancia del jugador, si la sanidad de este es alta, la distancia será mayor. Cuando el enemigo se activa, deja de moverse y comienza a drenar la salud del jugador dependiendo de su distancia, una vez finaliza recalcula con la sanidad que le ha quitado cual es la nueva distancia de stop, la relación es:

#### *Sanidad Actual \* Distancia Máxima Del Enemigo / Sanidad Máxima*

Cuando el enemigo ataca, lo que hace es bloquear el movimiento del jugador y activar un pequeño clip creado para indicar la muerte del jugador.

## <span id="page-34-0"></span>**4.5. Diálogos**

Los diálogos de la partida están hechos de modo que cuando uno se activa, primero se cierran los que pudieran haber estado abiertos, de modo que el jugador no solape los diálogos o un diálogo ya abierto impida que el nuevo se abra. Algunos de ellos al activarse o cerrarse desencadenan ciertas acciones, como dar acceso a coger la linterna, o activar la posibilidad de recoger las llaves, de modo que para que el juego no quede estancado se han hecho los diálogos temporales, a excepción del primero, ya que al estar nada más aparece el jugador hay que dar un poco más de tiempo para que lo lean, por lo que ese primer diálogo desaparece una vez los jugadores lo cierran o cuando recogen la nota de la mesa. También se ha hecho de modo que los objetos con los que se puede interactuar de los cuales esté hablando el diálogo en ese momento, están activados, y una vez se interactúa con ellos el diálogo se cierra. Se ven de la siguiente manera:

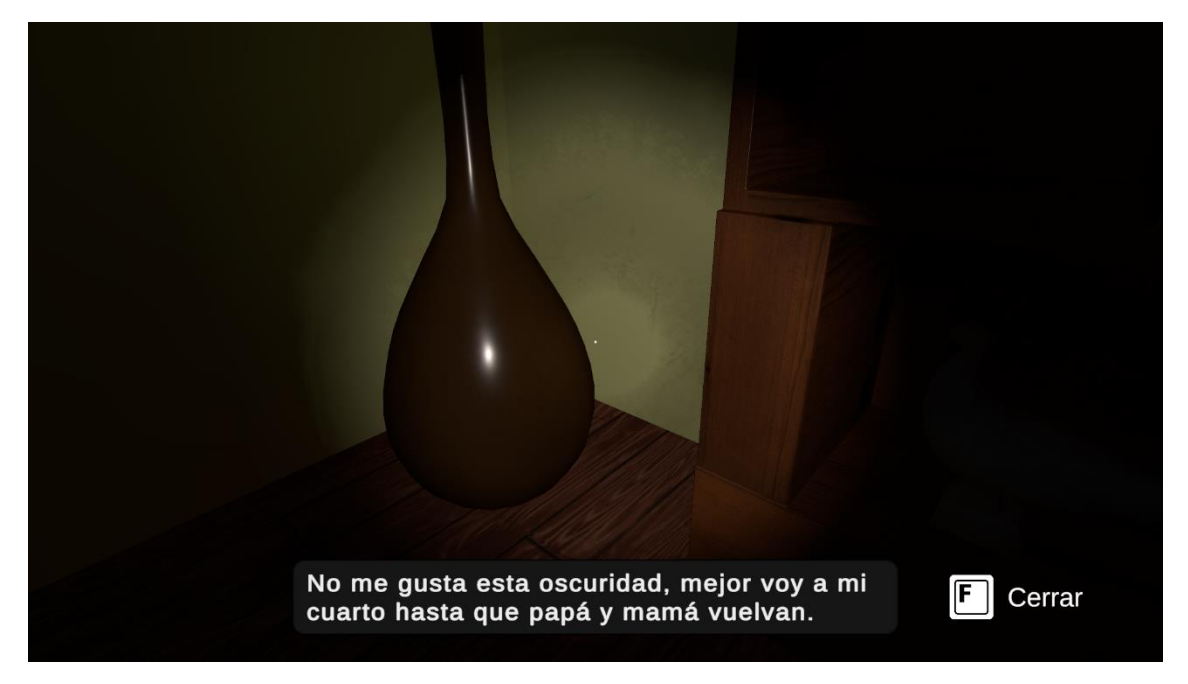

*Ilustración 16. Ejemplo de diálogo en partida*

<span id="page-34-1"></span>Otro diálogo diferente es el del enemigo, cuando se indica cómo cerrar los ojos, para evitar que el enemigo mate al jugador, mientras aprende a defenderse en el primer encuentro, se ha hecho que el enemigo no produzca casi daño, para que el jugador no muera a la primera. El diálogo es el siguiente:

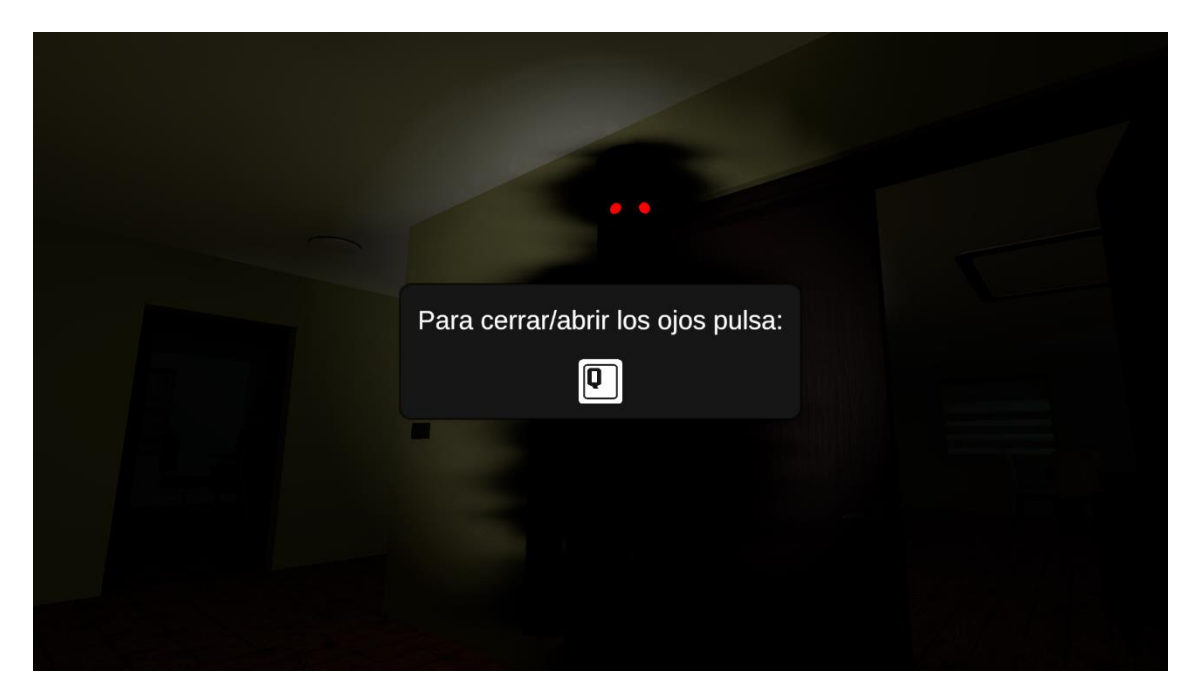

*Ilustración 17. Ejemplo del diálogo indicativo de como cerrar los ojos*

## <span id="page-35-2"></span><span id="page-35-0"></span>**4.6. Animaciones y timeline**

Las animaciones utilizadas en el juego son solamente dos, para abrir y cerrar puertas, no se han requerido más. Pero a parte de estas se han creado algunas para llevar a cabo timelines. Las líneas de tiempo creadas han sido, para la pantalla de título, de forma que parezca que aparece y desaparece, también para la pantalla de agradecimiento, haciendo exactamente lo mismo que en la anterior pero con el texto de agradecimiento, la línea temporal que se activa tras ganar el jugador, en la que aparecen varios textos y luego los ojos del enemigo aparecen y desaparecen momentáneamente, y finalmente se crea también la de muerte, que oscurece los bordes de la pantalla y hace aparecer la cabeza del enemigo justo delante de la cámara del jugador, para indicar que ha sido atrapado.

### <span id="page-35-1"></span>**4.7. Interfaces de usuario**

Las interfaces que se crean finalmente son tal y como se habían diseñado, a excepción de la página de selección de mapas, que ha sido omitida ya que el proyecto desarrollado es tan solo una demo del tutorial. Para garantizar que los menús del juego eran compatibles con mando y teclado, se hace un mapa de navegación por los botones, de modo que si el jugador está con un mando de consola puede moverse por el menú utilizando el joystick, y si el jugador está con un ratón y teclado puede utilizarlos para moverse por el menú sin problema, para que esta navegación por menú funcione se ha de dejar un botón inicial preseleccionado, por esta razón, al iniciar el juego o menú, hay un botón como ya seleccionado sin necesidad de que se haya pasado el ratón por encima.

<span id="page-36-0"></span>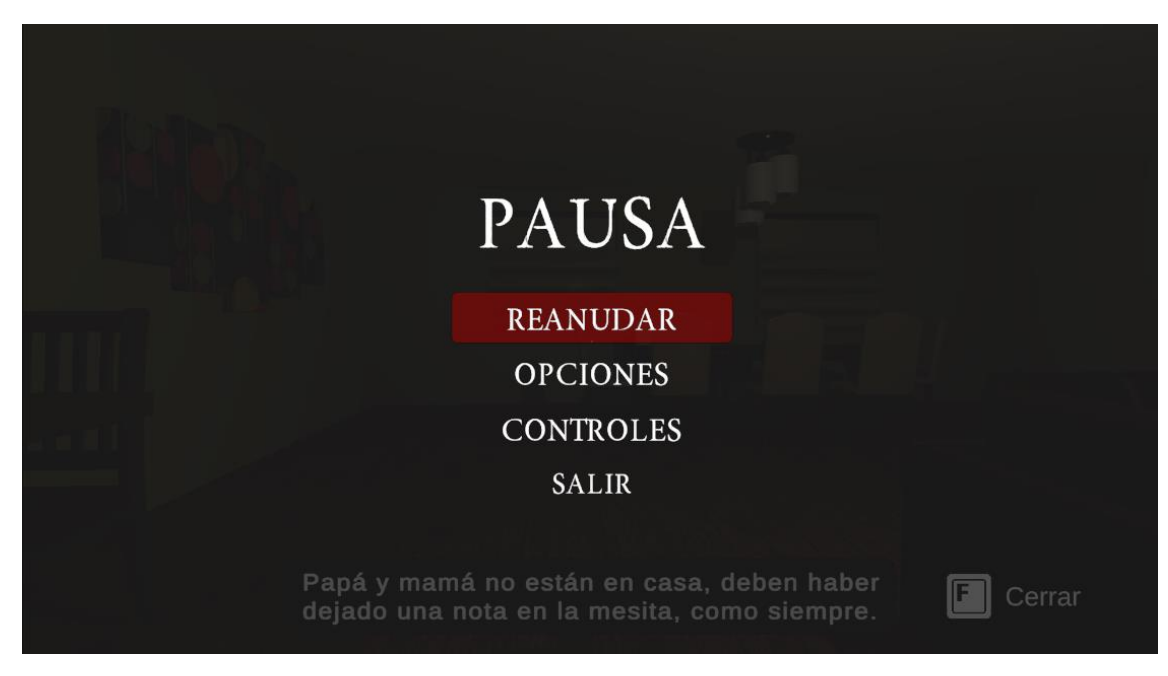

*Ilustración 18. Ejemplo de menú de pausa en el juego*

## <span id="page-37-0"></span>**5. Fase de prueba**

Con el prototipo en desarrollo se pueden comenzar una serie de pruebas con diferentes jugadores para obtener posibles fallos de mecánicas que pueda tener el juego y pruebas para poder determinar si el proyecto llevado a cabo cumple con los objetivos que se planteaban al comienzo, es decir, lograr generar miedo cuando el jugador está en partida.

## <span id="page-37-1"></span>**5.1. Metodología de las pruebas**

Para llevar a cabo las pruebas se seguía la metodología siguiente: sin decir nada al respectivo jugador, se dejaba a este ante el inicio del juego, de modo que no se interfiriera en las decisiones que el jugador decide tomar. Desde fuera se toma nota de los puntos importantes que va revelando el juego de la persona, es decir, se observa la jugabilidad, principalmente si el jugador puede seguir el juego sin necesidad de que un tercero le explique como debe hacer las cosas o como funciona la partida. Se observa la dificultad que presenta el enemigo para cada uno de los jugadores, de modo que se pueda corregir la vida y el tiempo de aparición para hacer un juego asequible para la mayoría de los jugadores, ni muy difícil ni muy fácil. Finalmente se observa que hace el jugador al tener libertad de juego, con esto algunos jugadores pueden provocar errores no esperados de forma que nos facilita la corrección de problemas que se desconocen.

A parte de tomar nota de todas aquellas cosas que hay que corregir dentro del juego también es importante prestar especial atención a las reacciones de los jugadores, con tal de saber que estamos logrando obtener las sensaciones buscadas.

## <span id="page-37-2"></span>**5.2. Pruebas durante el desarrollo**

A lo largo del desarrollo del juego se realizaron diferentes pruebas con grupos distintos de jugadores para buscar posibles errores y calibrar el daño que hacía el enemigo respecto al jugador. Para llevar las calibraciones de daño a cabo es realmente importante hacer las pruebas con un grupo diverso de personas que juegan normalmente en su día a día, gente que juega a menudo y gente que no está acostumbrada a jugar este estilo de juegos, es necesario hacerlo de esta manera ya que el prototipo debe poder ser jugable por el mayor rango de jugadores posibles. Con esto, se calibra el nivel de vida del jugador y cada cuanto tiempo aparece el enemigo, de forma que no aparece muy a menudo y la vida del jugador puede resistir al menos tres apariciones si al jugador le cuesta la mecánica de cerrar los ojos.

Gracias a las pruebas se llevaron cambios importantes a cabo, como alargar el juego, ya que este en un diseño preliminar no contaba con el paso de ir a buscar unas llaves para poder abrir la puerta del cuarto final, y por tanto la demo se hacía demasiado corta para aquellos individuos que eran jugadores recurrentes.

También cabe destacar que realizar estas pruebas ayuda a encontrar errores que como desarrollador puedes llegar a pasar por alto, puesto que el desarrollador está acostumbrado y conoce el funcionamiento del juego por lo que de forma inconsciente tiende a jugar de forma correcta sin salirse de los parámetros pensados. Por lo que al preguntar a gente externa al desarrollo que prueben el juego se pueden encontrar los llamados *Bugs*, como por ejemplo el hecho de no cerrar los textos de diálogos de forma automática, algunos jugadores sí hacían caso a las indicaciones de cerrar diálogo, pero otros no, y se quedaban con el diálogo abierto de forma que, al estar el juego hecho de tal forma que si no cerrabas el diálogo no ocurrían ciertas acciones, el jugador se

quedaba atascado sin poder continuar, esto se cambió de forma que ahora los jugadores pueden cerrar los diálogos por sí mismos o esperar a que se cierren solos, de modo que no se queden abiertos obstruyendo el curso de la partida.

### <span id="page-38-0"></span>**5.3. Pruebas finales**

Respecto a las pruebas finales, estas se realizan una vez el juego está finalizado y nos han servido principalmente para analizar las reacciones de los jugadores y así saber si se logra llegar al objetivo que se perseguía.

Las primeras pruebas, realizadas con jugadores asiduos son relativamente buenas, la partida fluye correctamente y sin problemas, es decir las explicaciones se entienden correctamente y el jugador sabe perfectamente que es lo que debe hacer en cada momento. La mayoría logra acabar la partida sin problemas, y alguno de ellos muere para probar. Las opiniones generales son que el juego es entretenido, y que los sonidos ayudan mucho a lograr la sensación de miedo, pero cuando ya aparece un par de veces dejan de estar en tensión y simplemente pasan a concentrarse en finalizar la partida con éxito. Las opiniones sobre la ambientación son buenas, aunque alguno opinaba que un mapa con un trasfondo más tétrico hubiera sido una mejor opción para dar miedo.

Las pruebas con personas que saben jugar, pero no son jugadores asiduos es parecida, algunos de este grupo se asustaban con más facilidad que en el grupo anterior, pero teniendo en cuenta las personalidades de los jugadores esto no se debe a que jueguen más o menos, se debe a cada uno de ellos en individual y como les afecta el terror, por lo que se podría decir que para ellos el juego había logrado perfectamente sus objetivos.

Cabe decir que la mayoría de las opiniones sobre el modo en que muere el jugador son que no está mal, pero que no logra el efecto buscado de susto, simplemente has muerto. Había jugadores, que a pesar de todo hasta que no aparecía el menú de *Cazado* no eran del todo conscientes de si habían muerto, estos últimos eran principalmente del grupo de gente que no suele jugar videojuegos.

## <span id="page-39-0"></span>**6. Conclusión**

El objetivo de este proyecto era lograr diseñar un juego que haga pasar miedo a sus jugadores, haciendo un análisis del mercado y aplicando lo estudiado a un diseño que más tarde se prueba con una demo.

Al realizar las pruebas se obtiene el resultado siguiente: el juego gusta a los jugadores, pero no todos ellos llegan al estado de tensión que se busca, y esto se debe principalmente a la limitación de tiempo de juego que tiene una pequeña demostración. Aun así, la mayoría de los jugadores, cuando juegan por primera vez reciben sustos y juegan tensos, por lo que la meta a la que se aspiraba puede considerarse cumplida.

El juego final consiste en una pequeña demo que pretende mostrar cómo sería la estética del juego y sus mecánicas básicas si este se desarrollara más a fondo. Y aunque con la demo no se logran alcanzar las reacciones de terror que se buscan en un juego de este estilo, se puede comprobar el funcionamiento de las mecánicas para saber si estas son buenas para seguir adelante con el proyecto, analizando si a los jugadores les gustan o no. En este caso la respuesta es favorable, a los jugadores de prueba les ha gustado la mecánica de cerrar los ojos ya que les parecía algo diferente a lo que habían probado en otros juegos de la temática y, además, les parecía una experiencia entretenida.

Sin embargo, como ya se ha comentado antes, la experiencia de juego probada es corta y queda un largo camino de desarrollo para convertirse en el juego de experiencias de terror que perseguimos. Este proyecto propone una posible idea de juego para desarrollar a mayor escala, un pequeño test para comprobar si las ideas que se han tenido por separado podrían fluir en conjunto para lograr crear un juego que aterrorizara a sus jugadores. Esto se podría lograr al finalizar el juego, ya que el estilo de juego diseñado busca jugar con la vulnerabilidad del jugador al no poder defenderse activamente frente a un ente que pone en peligro su vida y sabiendo que la única forma de protegerse es haciendo lo que muchos humanos hacen al toparse con algo que les da miedo, cerrar los ojos.

Teniendo en cuenta todo el trabajo realizado, podemos concluir que no solo se ha logrado obtener qué pautas debe seguir un juego de terror para poder producir esa sensación en sus jugadores, se ha aprendido la importancia de analizar los detalles en un juego, aquellos que como jugadores no notamos, pero que son muy importantes para generar ambiente o producir ciertos sentimientos y emociones, es por ello por lo que al tratar de diseñar un juego hay que hacer mucho hincapié en esos pequeños detalles.

Al trabajar en este proyecto se han desarrollado algunas de las competencias trasversales de la UPV, las cuales son: *Comprensión e integración*, analizando diferentes juegos de terror para utilizar más tarde esos conocimientos aprendidos en el diseño y desarrollo del proyecto; *Innovación, creatividad y emprendimiento*, y *Diseño y proyecto* creando a partir de una idea un diseño de producto y llevando a cabo el desarrollo de su demostración; y *Planificación y gestión del tiempo*, gracias a la metodología que se ha utilizado en el desarrollo del proyecto con una reunión cada dostres semanas, permitiendo desarrollar una forma de gestionar bloqueos creativos en proyectos de trabajo, así como a priorizar tareas de proyecto en un entorno de trabajo individual.

En cuanto a los Objetivos de Desarrollo Sostenible que se pueden relacionar con este trabajo, encontramos el número 12: *Producción y consumo responsables,* ya que

nuestro proyecto se desarrollará y se venderá digitalmente para no generar residuos extras de plásticos y otros materiales, es decir, se busca la forma de venta que ayude a producir menos residuos para el medio ambiente.

Debido a que para este proyecto se ha desarrollado un prototipo del videojuego diseñado, se adjunta en los Anexos un ejecutable para ordenadores Windows y una demostración en video del juego llevada a cabo por la misma creadora de este. El ejecutable se encuentra dentro de una carpeta puesto que necesita de ciertos archivos para poder iniciarse, el ejecutable en cuestión se encuentra en la carpeta principal y se llama *ArcaneShadows.exe,* el resto de los archivos no deben de moverse o editarse para garantizar el correcto funcionamiento de la demo.

## <span id="page-41-0"></span>**7. Bibliografía**

Blender Foundation. (n.d.). blender.org - Home of the Blender project - Free and Open 3D Creation Software. blender.org.<https://www.blender.org/>

Bloodious Games. (2022). *MADiSON* [PC]. Perpetual Games. <https://store.steampowered.com/app/1670870/MADiSON/>

Freesound - Freesound. (n.d.).<https://freesound.org/>

García, J. A. [IlloJuan]. (2022, 27 de julio). *ESTE JUEGO DA MUY MAL ROYO – Especial MADiSON Completo* [Video]. Youtube.<https://youtu.be/ToXfY2nJr8g>

Gente sombra. (2023, 24 de julio). *Wikipedia, La enciclopedia libre*. Fecha de consulta: 18:28, agosto 11, 2023 desde [https://es.wikipedia.org/w/index.php?title=Gente\\_sombra&oldid=152652513](https://es.wikipedia.org/w/index.php?title=Gente_sombra&oldid=152652513)

Opening door 1. (s. f.). Freesound. <https://freesound.org/people/SeanSecret/sounds/440645/>

*Phasmophobia* (v. 0.7.3.0) [PC]. (2020). Kinetic Games. <https://store.steampowered.com/app/739630/Phasmophobia/>

Picking Up Keys. (n.d.). Freesound. [https://freesound.org/people/WeeJee\\_vdH/sounds/267711/](https://freesound.org/people/WeeJee_vdH/sounds/267711/)

Schell, J. (2019). *The Art of Game Design: A Book of Lenses*, Third Edition (3rd ed.). A K Peters/CRC Press.<https://doi.org/10.1201/b22101>

Scott Rogers. (2014). *Level Up! The Guide to Great Video Game Design* (2nd ed., pp. 455-482). Wiley Publishing. <https://dl.acm.org/citation.cfm?id=2621991>

Software Maya | Obtener precios y comprar el producto oficial Maya 2024. (s. f.). <https://www.autodesk.es/products/maya/overview>

Sound Library. (2021, February 3). All Ghost Attack Scream Sounds (Phasmophobia) - Sound Effects for editing [Video]. YouTube. <https://www.youtube.com/watch?v=R3KqAaggjgM>

Stunchi. (2021, November 20). GHOST HUNTING SOUNDS! - Phasmophobia [Video]. YouTube.<https://www.youtube.com/watch?v=BukA7SJhkbw>

Team Silent. (1999). *Silent Hill* [PlayStation]. Konami.

The Science of Scare: Scariest Video Games in 2022. (2023). broadbandchoices.co.uk. <https://www.broadbandchoices.co.uk/features/science-of-scare-games>

Unity Asset Store - The Best Assets for Game Making. (n.d.). Unity Asset Store. <https://assetstore.unity.com/>

Wiki, C. T. M. (n.d.). Hat Man. Monster Wiki. [https://monster.fandom.com/wiki/Hat\\_Man](https://monster.fandom.com/wiki/Hat_Man)